IBM InfoSphere Information Services Director Version 11 Release 3

*User's Guide*

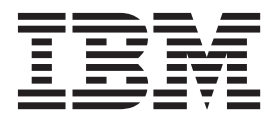

IBM InfoSphere Information Services Director Version 11 Release 3

*User's Guide*

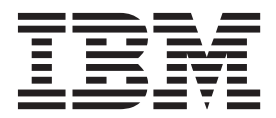

#### **Note**

Before using this information and the product that it supports, read the information in ["Notices and trademarks" on page](#page-80-0) [75.](#page-80-0)

# **Contents**

### **[Chapter 1. Introduction to IBM](#page-6-0) [InfoSphere Information Services](#page-6-0)**

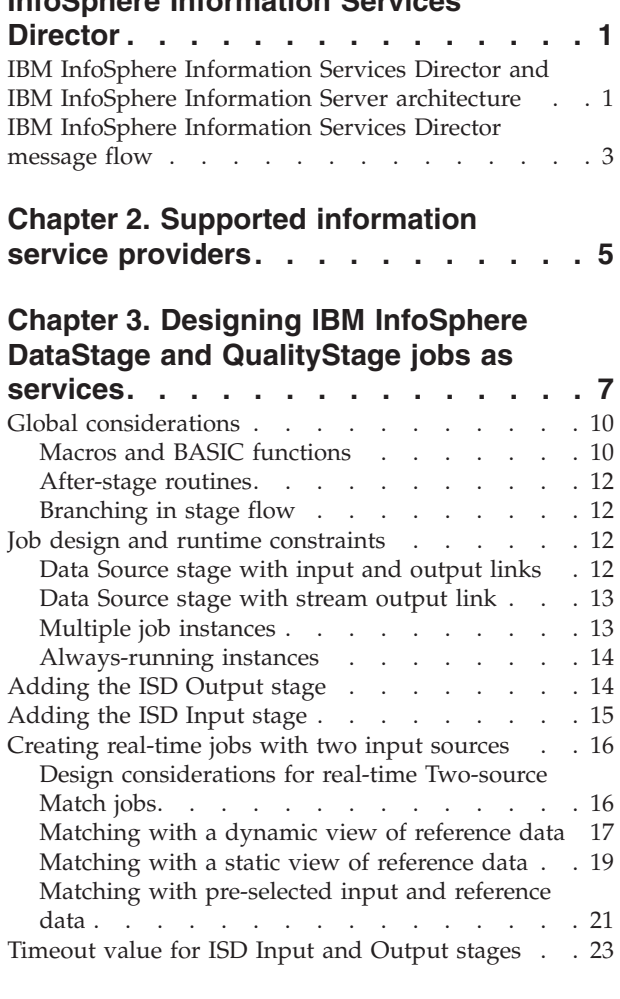

### **[Chapter 4. Connecting to information](#page-30-0)**

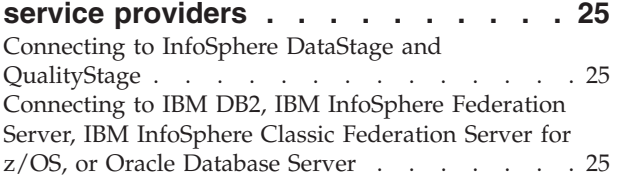

### **[Chapter 5. Developing applications,](#page-32-0) [services, and operations](#page-32-0) . . . . . . . [27](#page-32-0)**

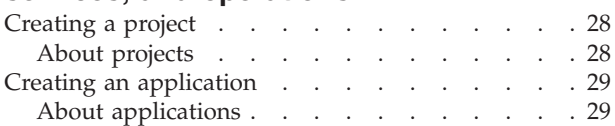

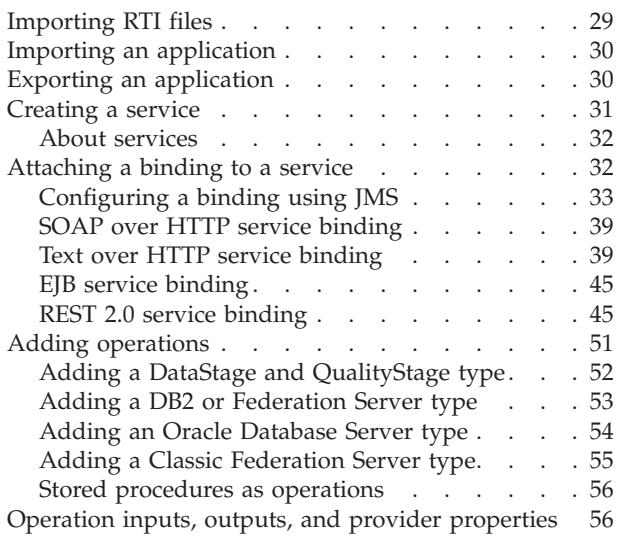

## **[Chapter 6. Deploying IBM InfoSphere](#page-64-0) [Information Services Director](#page-64-0)**

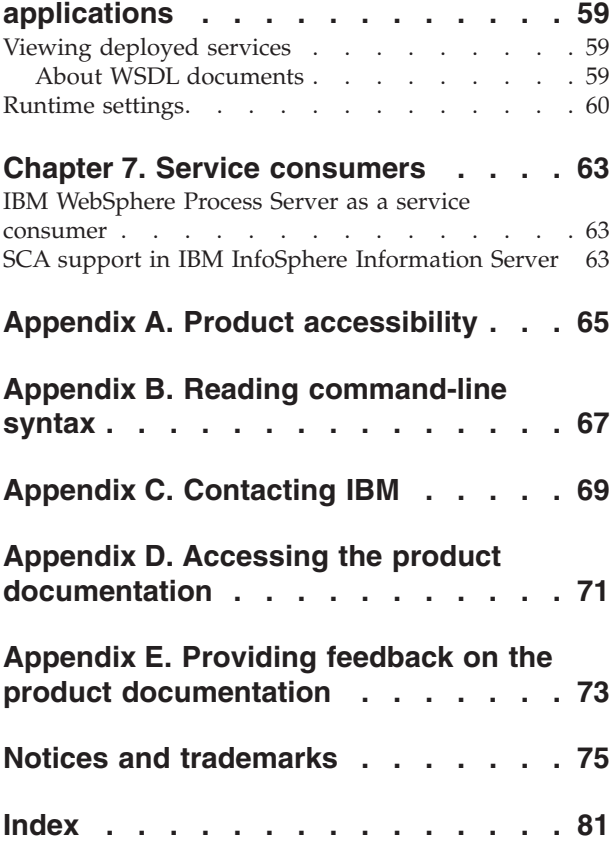

# <span id="page-6-0"></span>**Chapter 1. Introduction to IBM InfoSphere Information Services Director**

You can more easily create business processes with information from a complex, heterogeneous environment if that information is published as consistent and reusable services.

Information integration is a key part of creating services with IBM® InfoSphere® Information Server. IBM InfoSphere Information Services Director allows units from any of the suite components to be deployed as Web services or Enterprise Java™ Beans (EJBs) in minutes. IBM InfoSphere Information Services Director load balances service requests across multiple InfoSphere Information Server nodes, to ensure smooth pickup of load spikes, and to ensure fault tolerance and high availability. It provides the following key capabilities:

- v Packaging information integration logic as services that insulate developers from underlying sources
- v Allowing these services to be invoked as EJBs or Web services
- v Using the JMS transport method for asynchronous access to service responses
- v Providing load balancing and fault tolerance for requests across multiple servers
- Providing foundation infrastructure for information services

The extensible architecture of InfoSphere Information Services Director allows it to enable a broad range of information management tasks such as data cleansing, data transformation, and data federation services.

### **Infrastructure services**

InfoSphere Information Services Director is deployed on a J2EE-based service backbone that provides flexible, distributable and configurable interconnections among the many parts of the architecture. These infrastructure services include:

#### **Security services**

Support role-based authentication of users, access-control services and encryption appropriate for compliance with many privacy and security regulations.

#### **Load balancing and availability services**

Support routing requests to multiple servers to provide optimal loading and a high availability environment that can recover from any individual server failure.

#### **Related concepts**:

[Chapter 5, "Developing applications, services, and operations," on page 27](#page-32-0) As shown in the following figure, the IBM InfoSphere Information Services Director development model is based on a hierarchy of objects that define the flow of development.

#### ["Attaching a binding to a service" on page 32](#page-37-0)

Service consumers are able to access information services using multiple technologies for program interoperability. These technologies are called bindings.

#### [Chapter 7, "Service consumers," on page 63](#page-68-0)

Service consumers are able to access information services using multiple technologies for program interoperability.

## **IBM InfoSphere Information Services Director and IBM InfoSphere Information Server architecture**

To understand how IBM InfoSphere Information Services Director works, you must understand the architecture of IBM InfoSphere Information Server.

As shown in the following figure, InfoSphere Information Server is installed in four tiers: client, metadata repository, services, and engine. Product components are installed in each tier depending on the selections that you make. The tiers can be installed on the same computer or on different computers. You should understand where each of the tiers is installed and how they impact installation. The following figure shows the client, documentation, metadata repository, services tier, and engine installed across two computers. Computer A is a Microsoft Windows XP or Windows Vista system and Computer B is a Windows Server 2003, Linux, or UNIX system.

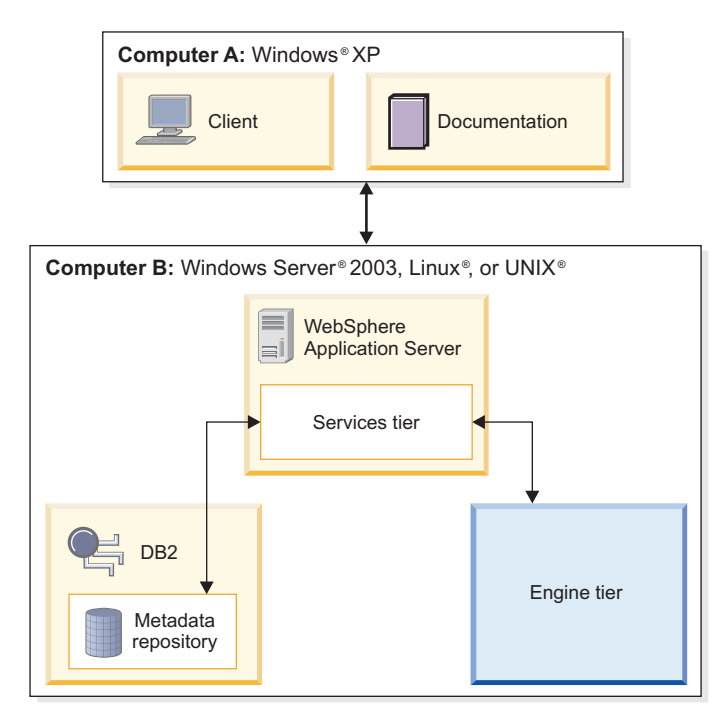

*Figure 1. InfoSphere Information Server configuration*

## **The services tier**

InfoSphere Information Services Director server resides in the services tier of InfoSphere Information Server. The services tier is contained on an IBM WebSphere® Application Server. InfoSphere Information Services Director itself is a set of services that runs in the application server. Every InfoSphere Information Server service generated by InfoSphere Information Services Director is generated as a service, regardless of whether the function is an IBM InfoSphere DataStage® job, IBM InfoSphere QualityStage® job, database-stored procedure, or federated query. The services are generated along with additional artifacts, depending on the binding that was selected. The services tier is also where the IBM InfoSphere Metadata Server programs reside, which provide InfoSphere Information Services Director with the IBM InfoSphere Metadata Server services that create and store InfoSphere Information Services DirectorInfoSphere Information Services Director runtime metadata.

## **The client tier**

You develop, deploy, and maintain information services through the following client application.

### **IBM InfoSphere Information Server console**

The console is a task-oriented user interface that integrates suite components into one unified framework. The console contains workspaces that you use to create and complete information integration tasks such as investigating data, creating job schedules and logs, and deploying applications or Web services.

## <span id="page-8-0"></span>**The engine tier**

The engine tier is where much of the work performed by InfoSphere Information Server takes place. For InfoSphere Information Services Director, the engine tier is where the actual information providers reside (although not all information providers need to be part of InfoSphere Information Server),InfoSphere DataStage, InfoSphere QualityStage and IBM InfoSphere Federation Server are all parts of the engine tier. When InfoSphere DataStage or InfoSphere QualityStage servers are installed they are registered to a particular domain. The InfoSphere Information Services Director server can only connect to those servers that are registered to the same domain as the one in which the InfoSphere Information Services Director server resides. This is because InfoSphere DataStage and InfoSphere QualityStage share the common services such as security as InfoSphere Information Services Director and therefore they must reside in the same domain. Information providers such as IBM InfoSphere Federation Server and IBM DB2 are not associated with a specific domain and therefore do not have this restriction.

## **IBM InfoSphere Information Services Director message flow**

IBM InfoSphere Information Services Director service requests take a series of steps to be processed.

The following figure shows a single InfoSphere Information Services Director server and two Application Service Backbone (ASB) Agents. The InfoSphere Information Services Director endpoints can be for SOAP over HTTP, EJB, and so on. When a request arrives at the endpoint, it is passed to the Application Service Backbone (ASB) Adapter along with information about the requested operation. The operation metadata is used to determine the set of providers that can process the request, and the load balancer to be used to pass the request to the correct ASB Agent. The ASB Agent is the part of the Information Service Framework (ISF) that provides a means of sending requests from the ASB Server (where IBM InfoSphere Information Server is installed) to remote systems where the ASB Agent is located without the need for a full J2EE Application Server at each client location. The ASB Agent utilizes a plug-in architecture to allow different types of requests to be passed from the ASB Server.

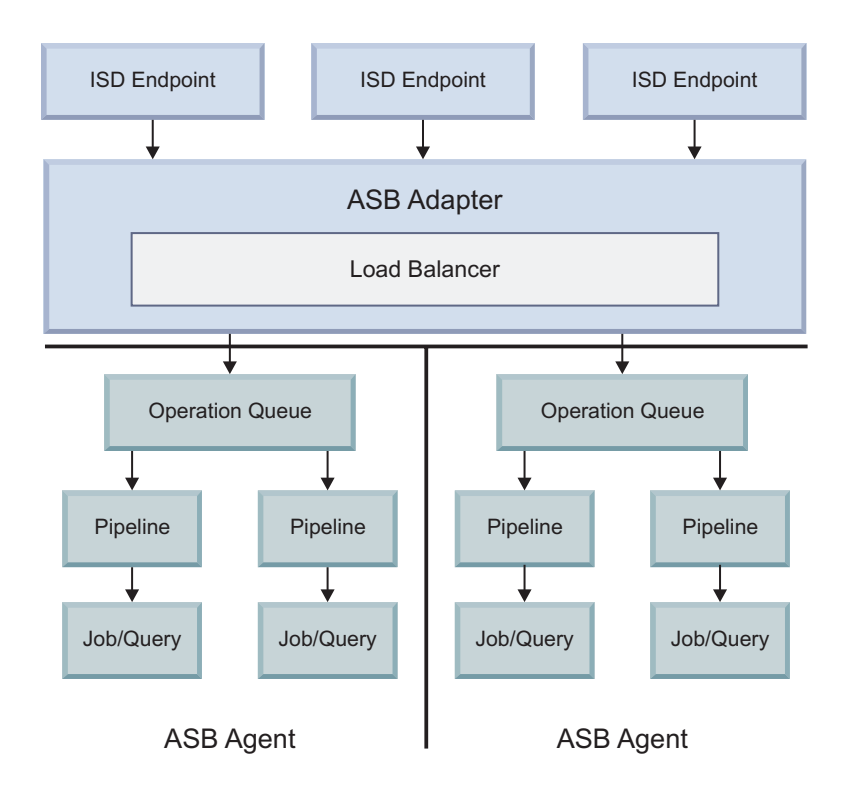

#### *Figure 2. Message flow*

The Information Service Framework also provides load balancing and pooling of resources. The load balancer is only used to balance the load between two different ASB Agents. Therefore, if an operation has only one provider attached to it, or if all attached providers run on the same ASB Agent, then no load balancing will be done. The load balancer passes the request to the ASB Agent where it is placed in a queue for the operation that is being processed. When a slot becomes available in a pipeline, the request will move from the Operation Queue to the pipeline where it is processed by the corresponding IBM InfoSphere DataStage job, IBM InfoSphere Federation Server or IBM DB2 query, stored procedure, or other provider. At runtime the user can affect the behavior of the load balancer and these queues.

### **Related concepts**:

["Runtime settings" on page 60](#page-65-0)

During the design of the service operation, default settings for runtime execution are created.

# <span id="page-10-0"></span>**Chapter 2. Supported information service providers**

Information service providers are the sources of operations for your services. Using IBM InfoSphere Information Services Director, you can create services from the following information service providers: IBM InfoSphere DataStage; IBM InfoSphere QualityStage; IBM DB2 for Linux, UNIX, and Microsoft Windows; IBM InfoSphere Federation Server; IBM InfoSphere Classic Federation Server for z/OS®; and Oracle Database Server.

## **About this task**

To use an information service provider as a source for InfoSphere Information Services Director, you must be able to connect to the service provider from the IBM InfoSphere Information Server console.

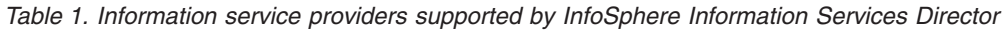

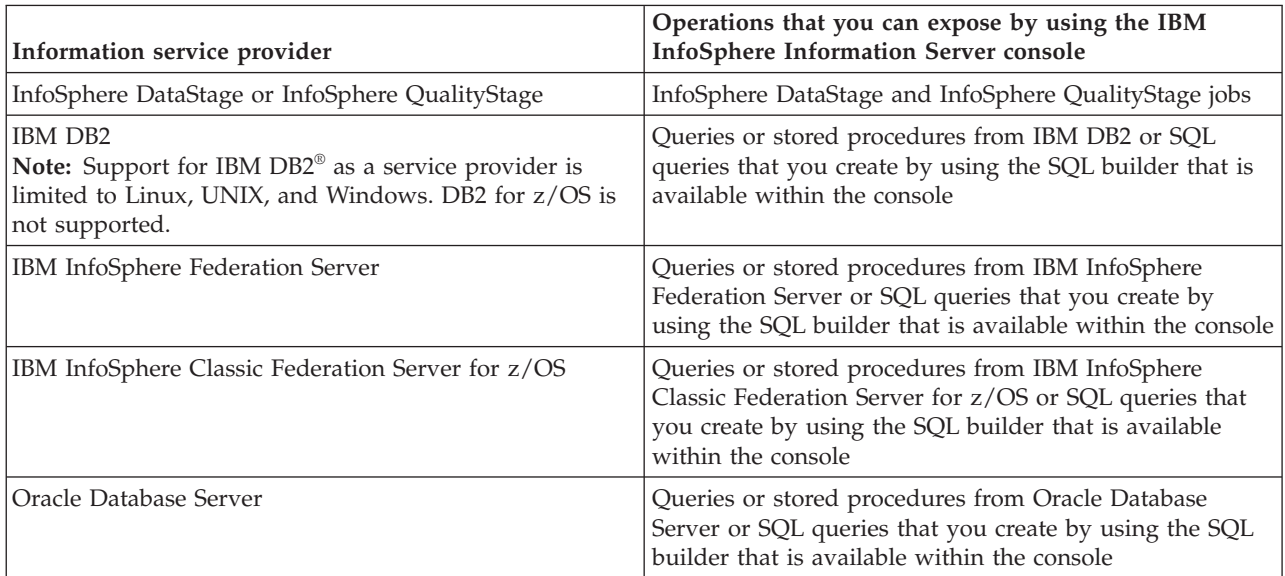

### **Related concepts**:

[Chapter 5, "Developing applications, services, and operations," on page 27](#page-32-0)

As shown in the following figure, the IBM InfoSphere Information Services Director development model is based on a hierarchy of objects that define the flow of development.

### **Related tasks**:

["Adding operations" on page 51](#page-56-0)

Add operations to define the information tasks of a service. Each information service is composed of a set of operations that use artifacts such as database queries for its business logic. The implementation of operations, such as database queries and IBM InfoSphere DataStage jobs, is hidden from the service client. This loose coupling enables service clients to be developed independently of information services, and requires minimal coordination between the service developer and the service client developer.

["Connecting to InfoSphere DataStage and QualityStage" on page 25](#page-30-0)

Complete this task to connect to the following information service providers: IBM InfoSphere DataStage or IBM InfoSphere QualityStage.

["Connecting to IBM DB2, IBM InfoSphere Federation Server, IBM InfoSphere Classic Federation Server](#page-30-0) [for z/OS, or Oracle Database Server" on page 25](#page-30-0)

Complete this task to connect to the following information service providers: IBM DB2, IBM InfoSphere Federation Server, IBM InfoSphere Classic Federation Server for  $z/OS$ , or Oracle Database Server.

# <span id="page-12-0"></span>**Chapter 3. Designing IBM InfoSphere DataStage and QualityStage jobs as services**

Exposing IBM InfoSphere DataStage jobs and IBM InfoSphere QualityStage jobs as services implies a set of constraints and guidelines. The service-oriented architecture (SOA) platform supports three job topologies for different load and work style requirements: batch jobs, batch jobs with a service output stage, and jobs with service input and output stages.

The design of a job determines whether it is always up and running or runs once to completion. All jobs that are exposed as services process requests on an ad-hoc, 24x7 basis. The IBM InfoSphere Information Services Director server starts job instances on one or more InfoSphere DataStage servers for load balancing and scalability.

You must specify whether a job is always running or enabled for service in the job properties window of the IBM InfoSphere DataStage and QualityStage Designer.

Make sure the column names in your InfoSphere DataStage and IBM InfoSphere QualityStage jobs do not contain a numeric digit followed by lower case letter, such as 2b. This type of column name will cause your jobs to fail when you invoke them as IBM InfoSphere Information Services Director services.

A service accepts requests from client applications, mapping request data to input rows and passing them to the underlying jobs. A job instance can include database lookups, transformations, data standardization and matching, and other data integration tasks. A job instance can then return output rows that can be mapped to service response data and sent back to the client.

## **Batch jobs**

Topology I uses new or existing batch jobs that are exposed as services. A batch job starts on demand. Each service request starts one instance of the job that runs to completion. This job typically initiates a batch process from a real-time process that does not need direct feedback on the results. It is tailored for processing bulk data sets and is capable of accepting job parameters as input arguments. Topology I jobs have the following characteristics:

### **Start and stop times**

The elapsed time for starting and stopping a batch job, also known as latency, is high. This factor contributes to a low throughput rate in communication with the service client.

### **Job instances**

The Information Service Framework (ISF) agent starts job instances on demand to process service requests, up to a maximum that you configure. For load balancing, you can run the jobs on multiple InfoSphere DataStage servers.

### **Input and output**

An information service that is based on a batch job can use job parameters as input arguments. This type of service returns no output. If you design the information service, you can set values for job parameters. If the job ends abnormally, the service client receives an exception.

## **Batch jobs with a service output stage**

Topology II uses an existing batch job and adds an output stage. The InfoSphere Information Services Director output stage is the exit point from the job, returning one or more rows to the client application as a service response. Its table definition maps to the output arguments of a service operation, such as the return value of a Web service operation. Return values can consist of an atomic value (one column), a structure (multiple columns), or an array of structures (multiple rows). As the following figure shows,

these jobs typically initiate a batch process from a real-time process that requires feedback or data from the results. It is designed to process large data sets and is capable of accepting job parameters as input arguments. Requirements for a Topology II job are identical to those for Topology I jobs in all other respects.

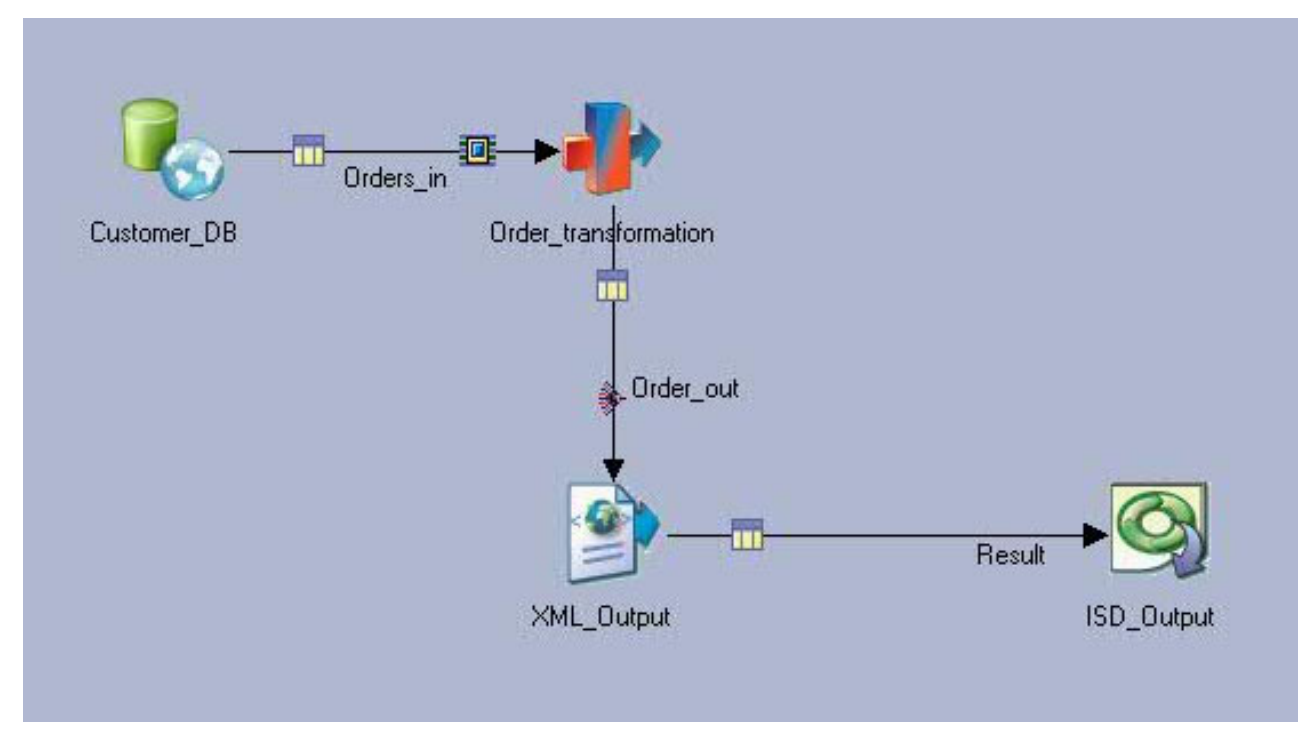

*Figure 3. Topology II job*

## **Jobs with service input and output stages**

In Topology III, jobs use both an InfoSphere Information Services Director input stage and a service output stage. The input stage is the entry point to a job, accepting one or more rows during a service request. These jobs are always running. This topology is typically used to process high volumes of smaller transactions where response time is important. It is tailored to process many small requests rather than a few large requests. The following figure shows an example of this topology.

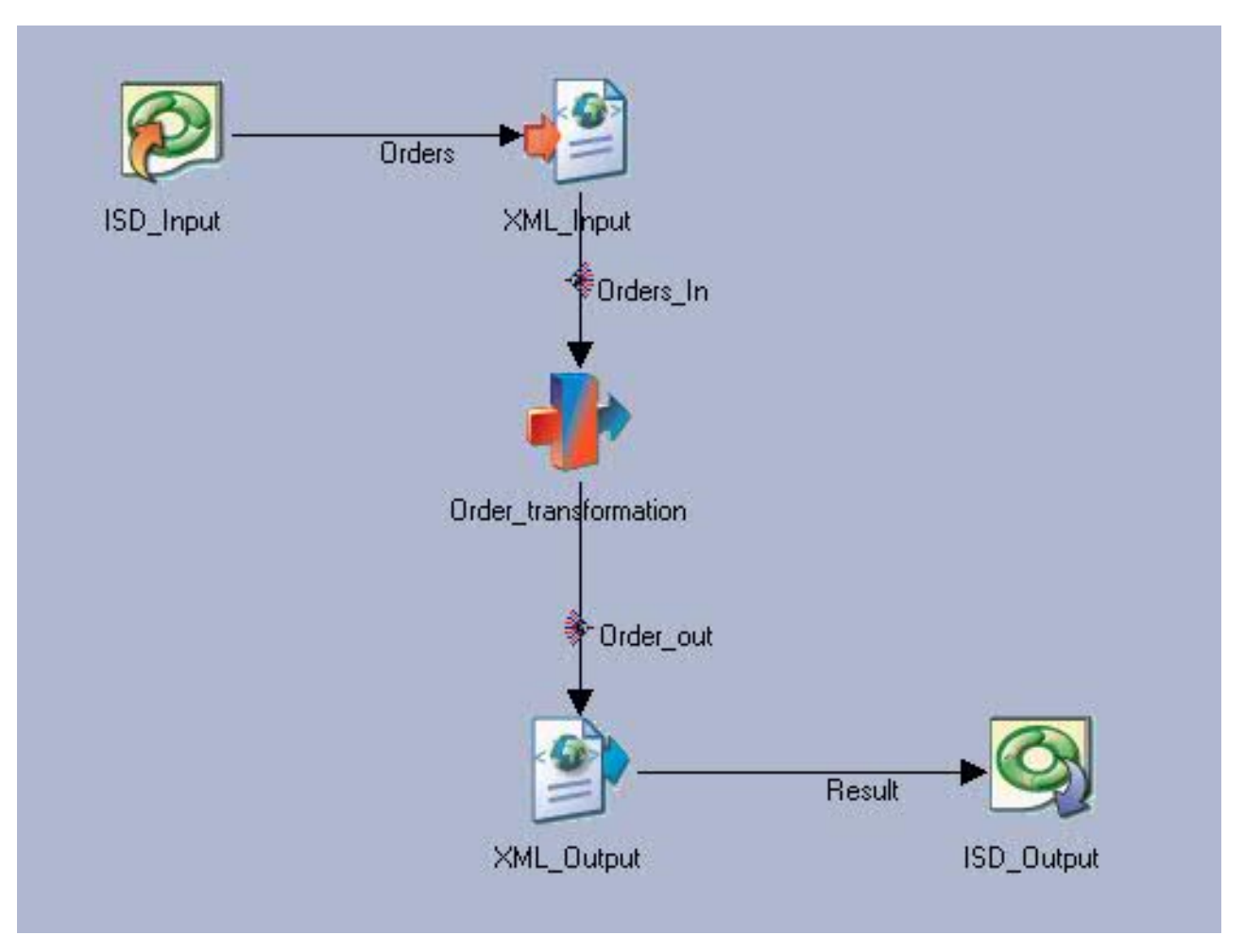

*Figure 4. Topology III job*

Topology III jobs have the following characteristics:

### **InfoSphere Information Services Director input**

The InfoSphere Information Services Director input stage supports one output link. Its table definition maps to the input arguments of a service operation, such as the input arguments of an EJB method. Input values can consist of an atomic value (single column), a structure (multiple columns), or an array of structures (multiple rows).

### **Defining stages**

Jobs with passive stages that have both input and output links are not eligible to implement service operations. The job that has a data source stage with input and output links cannot be used to implement a service operation, because the data source stage acts as a synchronization point. If you need a data source stage with both input and output links, do not use an InfoSphere Information Services Director input stage. If you omit the InfoSphere Information Services Director input stage from a job, more processing time for a service request is needed, including the time to start and stop the job.

Also, a database query with results that are returned on an output link is run only one time, when the job instance is started. It is not re-run during every service call request. If you want to extract data from a data source, use a reference link to perform the lookup.

### **Always-on behavior**

A job that conforms to Topology III is always running. If you design the service operation, you select the following options:

• Minimum number of job instances

<span id="page-15-0"></span>• Maximum number of job instances

Each job instance handles multiple requests during its lifetime. The ASB agent starts job instances prior to service requests, which virtually eliminates latency. This factor contributes to a high throughput rate in communication with the service client. If the job stops, the service client receives an exception.

To avoid timeouts among your database connections, set the maximum lifetime of job instances just below the lowest timeout limit. This is a deployment step. At runtime, the ASB agent recycles instances to meet demand and to maintain the minimum required instances.

### **Job parameters**

Any job parameters that belong to a Topology III job are static for all job instances. If you design the service operation, you can set job parameter values.

#### **Reuse considerations**

Jobs with an InfoSphere Information Services Director input stage carry design constraints.

### **Related concepts**:

["Data Source stage with input and output links" on page 12](#page-17-0)

A job that has an ISD Input stage and a data source stage with input and output links does not work because the data source stage acts as a synchronization point.

["Data Source stage with stream output link" on page 13](#page-18-0)

A database query whose results are returned on an output link is started only one time, when the job instance is started. It is not restarted during every service call request.

["Sequential File stage" on page 13](#page-18-0)

File names used by the Sequential File stage must be unique for each job instance.

["FTP stage" on page 13](#page-18-0)

FTP stage destination files must be unique for each job instance.

["Database stages" on page 14](#page-19-0)

Follow these guidelines when using database stages in a job.

["Always-running instances" on page 14](#page-19-0)

Follow these guidelines for jobs that are always-running instances.

["About services" on page 32](#page-37-0)

An information service is a container for a group of related operations. When you create services, you indicate the method that you use to invoke operations within a service. In addition, you indicate your security requirements at the service level.

### **Related tasks**:

["Adding a DataStage and QualityStage type" on page 52](#page-57-0)

Complete this task to expose an IBM InfoSphere DataStage job or an IBM InfoSphere QualityStage job as a service.

## **Global considerations**

This section describes the following global considerations that apply to all three IBM InfoSphere DataStage job topologies.

## **Macros and BASIC functions**

Within an IBM InfoSphere DataStage job that is exposed as a service, you can include the following macros and BASIC functions.

This topic uses the following definitions:

#### **transmission block**

A unit of work processed from a stream of data.

#### **end-of-transmission (EOT) message**

A message used to indicate the conclusion of a transmission.

#### **end-of-file (EOF) message**

A message that signals that the last record of a file has been read.

From a conceptual point of view, a job with an ISD Input stage splits data into transmission blocks by using end-of-transmission (EOT) messages. The first transmission block is received when the jobs starts. The first transmission block ends and the second begins when the first EOT message is received. This process continues until the job ends with an end-of-file (EOF) message.

EOTs flow through the graph of active stages in a job. Each stage keeps status information about the EOTs that it has received. When all of the active job stages process the last EOT and EOF, the EOT status is updated.

The API only provides information about the processing of transmission blocks for server jobs.

#### **Macros**

#### **DSRTIRowCount**

Indicates the row number within the current transmission block.

#### **DSRTIRequestNo**

Indicates the current transmission block number. The first transmission block number is 1.

### **BASIC Functions**

#### **DSGetJobInfo, with the following infotypes:**

#### **DSJ.JOBEOTCOUNT**

This key returns a count of EOTs that have been processed completely by the job.

#### **DSJ.JOBEOTTIMESTAMP**

This key returns a time stamp that marks the time at which the last transmission block was processed. The time stamp is in the form of YYYY-MM-DD HH:MM:SS:mmm. (YYYY equals year, MM equals month, DD equals day, HH equals hour, MM equals minute, SS equals seconds, mmm equals thousandths of a second.)

#### **DSJ.JOBRTISERVICE**

This key returns the value 1 if the job is enabled to publish as an IBM InfoSphere Information Services Director service.

#### **DSGetStageInfo, with the following infotypes:**

#### **DSJ.STAGEEOTCOUNT**

This key returns a count of EOTs that have been processed completely by the stage.

#### **DSJ.STAGEEOTTIMESTAMP**

This key returns a time stamp that marks the time at which the last transmission block was processed. The time stamp is in the form YYYY-MM-DD HH:MM:SS:mmm. (YYYY equals year, MM equals month, DD equals day, HH equals hour, MM equals minute, SS equals seconds, mmm equals thousandths of a second.)

### **DSJ.STAGEEOTSTART**

This key returns a time stamp that marks the time at which the last transmission block was started. The time stamp is in the form YYYY-MM-DD HH:MM:SS:mmm. (YYYY equals year, MM equals month, DD equals day, HH equals hour, MM equals minute, SS equals seconds, mmm equals thousandths of a second.)

#### **DSGetLinkInfo, with the following infotypes:**

### <span id="page-17-0"></span>**DSJ.LINKROWCOUNT**

This key returns the total number of rows that have flowed down the link from the time that the job started.

#### **DSJ.INSTROWCOUNT**

This key returns one comma-separated list of row counts for each instance of a parallel job.

### **DSJ.LINKEOTROWCOUNT**

This key returns the number of rows that have flowed down the link since the last transmission block was processed.

## **After-stage routines**

When an IBM InfoSphere DataStage job has an ISD Input stage, after-stage routines run only when the job is disabled.

Adding an ISD Input stage to a job means that the job is always running. After-stage routines are executed only when jobs are stopped. Jobs that include the ISD Input stage stop running when you disable them in the IBM InfoSphere Information Services Director console or when provider properties settings such as maximum run time limit the amount of time that a job runs.

## **Branching in stage flow**

In an IBM InfoSphere DataStage job, the stage that is directly upstream of an ISD Output stage can split its output between the ISD Output stage and another stage.

If the job terminates, the ISD Output stage might not be notified. To ensure that the ISD Output stage does not wait, use a Link Collector stage to deliver the results from the branch to the ISD Output stage.

## **Job design and runtime constraints**

In job design, some features and runtime behaviors apply only to certain IBM InfoSphere DataStage job topologies.

This section explores the following design features and runtime behaviors that impose constraints in one or more topologies:

- Data source stage with input and output links
- Data source stage with stream output link
- Multiple job instances
- Always-running instances (jobs that have an ISD Input stage)

## **Data Source stage with input and output links**

A job that has an ISD Input stage and a data source stage with input and output links does not work because the data source stage acts as a synchronization point.

**Note:** This design feature of an IBM InfoSphere DataStage job is applicable for Topology III (jobs with ISD Input and ISD Output stages).

The output link passes the workload downstream when all the upstream data is received on the input link.

When you use an ISD Input stage, the input link waits indefinitely for data because the life of a job extends across multiple requests.

<span id="page-18-0"></span>If you want to use a data source stage with both input and output links, do not use an ISD Input stage. Dropping the ISD Input stage results in additional processing time for a service request, including the time to start and stop the job.

### **Related concepts**:

[Chapter 3, "Designing IBM InfoSphere DataStage and QualityStage jobs as services," on page 7](#page-12-0) Exposing IBM InfoSphere DataStage jobs and IBM InfoSphere QualityStage jobs as services implies a set of constraints and guidelines. The service-oriented architecture (SOA) platform supports three job topologies for different load and work style requirements: batch jobs, batch jobs with a service output stage, and jobs with service input and output stages.

## **Data Source stage with stream output link**

A database query whose results are returned on an output link is started only one time, when the job instance is started. It is not restarted during every service call request.

**Note:** This design feature of an IBM InfoSphere DataStage job is applicable for Topology III (jobs with ISD Input and ISD Output stages).

To extract data from a data source, use a reference link to perform the lookup.

### **Related concepts**:

[Chapter 3, "Designing IBM InfoSphere DataStage and QualityStage jobs as services," on page 7](#page-12-0) Exposing IBM InfoSphere DataStage jobs and IBM InfoSphere QualityStage jobs as services implies a set of constraints and guidelines. The service-oriented architecture (SOA) platform supports three job topologies for different load and work style requirements: batch jobs, batch jobs with a service output stage, and jobs with service input and output stages.

## **Multiple job instances**

Because multiple instances of the same job can run simultaneously depending on the deployment configuration, consider such things as concurrent access to resources like files and databases when you design your job.

## **Sequential File stage**

File names used by the Sequential File stage must be unique for each job instance.

**Note:** This design feature of an IBM InfoSphere DataStage job is applicable for Topology I (batch jobs), Topology II (batch jobs with an ISD Output stage), and Topology III (jobs with ISD Input and ISD Output stages).

All job instances will try to update the same file. To avoid these collisions, use the InfoSphere DataStage macro DSJobInvocationId to vary the file name for each job instance. IBM InfoSphere Information Server creates a unique numeric identifier during a job run that you can access using this macro.

### **Related concepts**:

[Chapter 3, "Designing IBM InfoSphere DataStage and QualityStage jobs as services," on page 7](#page-12-0) Exposing IBM InfoSphere DataStage jobs and IBM InfoSphere QualityStage jobs as services implies a set of constraints and guidelines. The service-oriented architecture (SOA) platform supports three job topologies for different load and work style requirements: batch jobs, batch jobs with a service output stage, and jobs with service input and output stages.

## **FTP stage**

FTP stage destination files must be unique for each job instance.

**Note:** This design feature of an IBM InfoSphere DataStage job is applicable for Topology I (batch jobs), Topology II (batch jobs with an ISD Output stage), and Topology III (jobs with ISD Input and ISD Output stages).

<span id="page-19-0"></span>All job instances will try to update the same file. To avoid these collisions, use the InfoSphere DataStage macro DSJobInvocationId to vary the filename each time a file is written.

### **Related concepts**:

[Chapter 3, "Designing IBM InfoSphere DataStage and QualityStage jobs as services," on page 7](#page-12-0) Exposing IBM InfoSphere DataStage jobs and IBM InfoSphere QualityStage jobs as services implies a set of constraints and guidelines. The service-oriented architecture (SOA) platform supports three job topologies for different load and work style requirements: batch jobs, batch jobs with a service output stage, and jobs with service input and output stages.

## **Database stages**

Follow these guidelines when using database stages in a job.

**Note:** This design feature of an IBM InfoSphere DataStage job is applicable for Topology I (batch jobs), Topology II (batch jobs with an ISD Output stage), and Topology III (jobs with ISD Input and ISD Output stages).

- v Do not configure the stage to empty and create tables at the start of a job because IBM InfoSphere Information Server will empty a table each time a new instance is started.
- v To reduce the likelihood of table locking, use the **Autocommit** feature or a Commit frequency of 1. Do not configure the stage to commit rows at the end of a job.

### **Related concepts**:

[Chapter 3, "Designing IBM InfoSphere DataStage and QualityStage jobs as services," on page 7](#page-12-0) Exposing IBM InfoSphere DataStage jobs and IBM InfoSphere QualityStage jobs as services implies a set of constraints and guidelines. The service-oriented architecture (SOA) platform supports three job topologies for different load and work style requirements: batch jobs, batch jobs with a service output stage, and jobs with service input and output stages.

## **Always-running instances**

Follow these guidelines for jobs that are always-running instances.

**Note:** This design feature of an IBM InfoSphere DataStage job is applicable for Topology III (jobs with ISD Input and ISD Output stages).

- v To avoid timeouts among your database connections, set the maximum lifetime of job instances just below the lowest timeout limit. This is a runtime setting that you select during the deployment step in IBM InfoSphere Information Services Director. At runtime, IBM InfoSphere Information Server recycles instances to meet demand and to maintain the minimum required instances.
- To reduce the likelihood of table locking, in IBM InfoSphere DataStage and QualityStage Designer select the **Autocommit** feature or a Commit frequency of 1. Do not configure the stage to commit rows at the end of a job.

### **Related concepts**:

[Chapter 3, "Designing IBM InfoSphere DataStage and QualityStage jobs as services," on page 7](#page-12-0) Exposing IBM InfoSphere DataStage jobs and IBM InfoSphere QualityStage jobs as services implies a set of constraints and guidelines. The service-oriented architecture (SOA) platform supports three job topologies for different load and work style requirements: batch jobs, batch jobs with a service output stage, and jobs with service input and output stages.

["Runtime settings" on page 60](#page-65-0)

During the design of the service operation, default settings for runtime execution are created.

## **Adding the ISD Output stage**

You configure the ISD Output stage while building a job in IBM InfoSphere DataStage and QualityStage Designer.

## <span id="page-20-0"></span>**About this task**

A job can have one ISD Output stage or no ISD Output stages. If an ISD Input stage is present, then an ISD Output stage is required.

If an ISD Output stage follows a shared container in a parallel job, the ISD Output stage must use all of the columns that are supplied by the container. If you want to use a subset of the columns that are supplied by the shared container, add a Copy stage between the container and the ISD Output stage.

## **Procedure**

- 1. From the **Real Time** group in the **Palette** pane, drag the **ISD Output** stage icon onto the canvas.
- 2. Connect the **ISD Output** stage icon to the stage that supplies the outgoing data.
- 3. Double-click the **ISD Output** stage icon to display properties for the stage.
- 4. Click the **Stage** tab.
- 5. Click the **Properties** tab.

**Note:** You cannot use job parameters for buffer size and timeout for the ISD Input stage or the ISD Output stage. Enter fixed values for these job properties when you create a service in IBM InfoSphere Information Services Director.IBM InfoSphere Information Server and the InfoSphere Information Services Director agent must access these values before you start the job.

- 6. Type a value for **Buffer Size**.
- 7. Type a value for **Timeout**. The default value of 30 seconds is adequate for most environments.
- 8. Click the **Inputs** tab.
- 9. Click the **Columns** tab.
- 10. Type the column names or click **Load** to automatically add the input column names.

### **Related concepts**:

["Timeout value for ISD Input and Output stages" on page 23](#page-28-0)

The **Timeout** value is the maximum time that the ISD Input stage or the ISD Output stage waits to communicate with the IBM InfoSphere Information Services Director Agent.

## **Adding the ISD Input stage**

You configure the ISD Input stage while building a job in IBM InfoSphere DataStage and QualityStage Designer.

## **About this task**

A job can have one ISD Input stage or no ISD Input stages. If an ISD Input stage is present, then an ISD Output stage is required.

## **Procedure**

- 1. From the **Real Time** group in the **Palette** pane, drag the **ISD Input** stage icon onto the canvas.
- 2. Connect the **ISD Input** stage icon to the stage that receives the incoming data.
- 3. Double-click the **ISD Input** stage icon to display properties for the stage.
- 4. Click the **Stage** tab.
- 5. Click the **Properties** tab.

**Note:** You cannot use job parameters for buffer size and timeout for the ISD Input stage or the ISD Output stage. Enter fixed values for these job properties when you create a service in IBM InfoSphere Information Services Director.IBM InfoSphere Information Server and the InfoSphere Information Services Director agent must access these values before you start the job.

- <span id="page-21-0"></span>6. Type a value for **Buffer Size**.
- 7. Type a value for **Timeout**. The default value of 30 seconds is adequate for most environments.
- 8. Click the **Outputs** tab.
- 9. Click the **Columns** tab.
- 10. Type the column names or click **Load** to automatically add the input column names.

**Note:** If you plan to use the Text over JMS service binding, use only one input column. You must be using the Network Deployment edition of WebSphere Application Server to use the Text over JMS service binding.

#### **Related concepts**:

["Timeout value for ISD Input and Output stages" on page 23](#page-28-0)

The **Timeout** value is the maximum time that the ISD Input stage or the ISD Output stage waits to communicate with the IBM InfoSphere Information Services Director Agent.

## **Creating real-time jobs with two input sources**

Real-time jobs cannot contain more than one ISD Input stage or more than one ISD Output stage. However, several stages require more than one input. In the job design, ensure that the inputs provide data for each request of the service.

### **About this task**

A *real-time* job is a job that is always running as a service.

One of the main principles in real-time job design is that the ISD Input stage must drive the data through the job flow. If a path in the job has an origin that is independent of the ISD Input stage path, special consideration should be given to the design to prevent unpredictable behavior when a single instance of the job is called by more than one service request.

To design real-time jobs with stages that have two or more input sources, apply the principles that are demonstrated in these examples of Two-source Match jobs. If you do, your job designs will align with the runtime behavior of the ISD Input stage.

The Two-source Match stage requires two input sources. Other examples of stages that require more than one input are the Join, Merge, and Funnel stages.

## **Design considerations for real-time Two-source Match jobs**

A Two-source Match job requires input from a data source and a reference source, which require additional considerations during job design. The examples in this section reflect these considerations in the method of selecting reference records.

The following considerations apply to real-time Two-source Match jobs:

- As with any IBM InfoSphere DataStage and QualityStage job, Two-source Match jobs can contain only one ISD Input stage and only one ISD Output stage. Although the Two-source Match stage requires two inputs, your job must accommodate a single ISD Input stage. The Two-source Match stage also requires two inputs for frequency data from the input and reference data, but the Two-source Match stage handles that data without explicit action.
- v If you want to use a dynamic view of your reference data as input to the match, use a database and a Lookup stage. Also, use a processing stage such as the Copy stage to copy data from the ISD Input stage to the Lookup and the Two-source Match stages. In the Lookup stage, set the reference link to return multiple rows. In the database, consider setting a sparse lookup instead of a normal lookup.

The Lookup stage retrieves records from the reference source. If you have a large number of input records, use a normal lookup. If you have a small number of input records (a lookup rowset size of 100 <span id="page-22-0"></span>or less), use a sparse lookup. Typical real-time jobs have small numbers of input records. The Sparse lookup type queries the reference database for each input record that enters the job. The Normal lookup type transfers all the records from the reference database and then retrieves the records that are indicated by the input data. Because each of those transactions has a performance cost, the number of input records that are likely to enter the ISD Input stage determine which lookup type to use. If you have a small number of input records, the performance cost of querying for each record is less. When the sparse lookup queries for each input record, you save the amount of time required to transfer a large number of reference records to the Lookup stage. If you have a large number of input records, you pay the performance cost of a normal lookup that transfers all the reference records to the Lookup stage. However, that cost is less than the cost you pay if the Lookup stage queries the reference database for each input record.

If you want to use a static view of your reference data as input to the match, use a fixed data source (such as a sequential file) and a Lookup stage. Use this job design if you want reference data that is snapshot of a particular state of your database environment. As with the dynamic view of reference data, use a processing stage such as the Copy stage to copy data from the ISD Input stage to the Lookup and Two-source Match stages.

**Note:** In the case of either job design that does not use a Lookup stage to retrieve reference data, a stage that directly inputs reference data might exhibit unpredictable behavior in a real-time job. In such a design, the behavior is unpredictable because the ISD Input stage does not drive the flow of the reference data into the Two-source Match stage. Depending on the situation, a job designed in this way might return incorrect reference data or might fail to run. A common behavior in this job design is that the first request works but the second request returns nothing.

v Frequency data should reflect a representative sample of your larger data source. The frequency data generated during any one instance of a match job might not reflect a representative sample. Do not generate frequency data in real time. Because generating frequency data is time consuming, running it with every service request of a real-time job would reduce performance.

### **Related concepts**:

Database sparse lookup vs. join

## **Matching with a dynamic view of reference data**

This method sets up a real-time Two-source Match job in which the input data records come from the ISD Input stage. The reference records are selected by a Lookup stage from a database, potentially allowing for a dynamic view of reference data.

## **About this task**

The following figure shows a job design with a dynamic view of the reference records from the database where the reference records are maintained. The Lookup stage retrieves the reference records with each service request.

**Note:** The following example uses one Lookup stage to retrieve reference records from the database. If you use a match specification in the Two-source Match stage that contains more than one pass, two approaches are possible. The first approach would use a single lookup to select reference records required for all passes using a single query that considers the blocking columns for each pass. Alternately, multiple lookups which select reference records for each pass based on the blocking criteria per pass could be used with the resulting records aggregated and fed into the reference match. In the first case an explicit SQL query would need to be written that would potentially be more complex than those required in the second case.

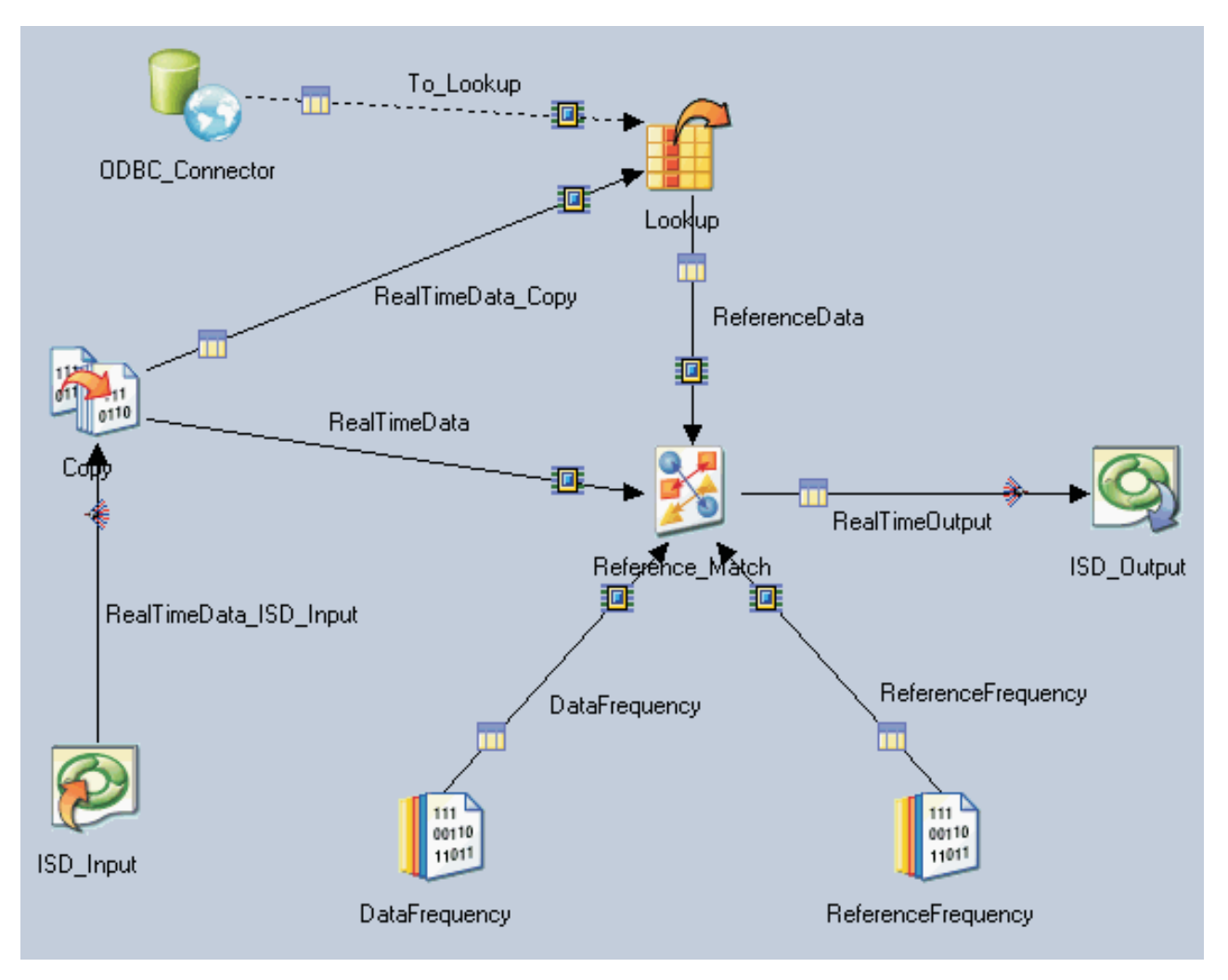

*Figure 5. A real-time Two-source Match job (formerly known as a Reference Match job) that selects dynamic reference data*

## **Procedure**

- 1. From the Data Quality palette, select the Two-source Match stage and drag it on the middle of the canvas.
- 2. From the Processing palette, select the Lookup stage and drag it on the canvas above the Two-source Match stage. Link it to the Two-source Match stage.
- 3. From the Processing palette, select the Copy stage and drag it on the canvas to the left of the Two-source Match stage. Link it to the Two-source Match stage and the Lookup stage.
- 4. From the Real Time palette, select the ISD Input stage and drag it on the canvas below the Copy stage. Link it to the Copy stage.
- 5. From the Database palette, select the ODBC Connector stage or other database stage and drag it on the canvas to the left of the Lookup stage. Link it to the Lookup stage. The link shows as a dotted line because it is a reference link.
- 6. From the Real Time palette, select the ISD Output stage and drag it on the canvas to the right of the Two-source Match stage. Link the Two-source Match stage to the ISD Output stage.
- 7. From the File palette, select the Data Set stage and drag it on the canvas below the Two-source Match stage. Link it to the Two-source Match stage. The Data Set stage is used to illustrate a complete example that shows one stage from which the frequency data can be input into the match.
- 8. Drag another Data Set stage on the canvas to the right of the other Data Set stage. Link it to the Two-source Match stage also.
- <span id="page-24-0"></span>9. Configure the ISD Input stage.
- 10. Configure the Copy stage. For more information about the Copy stage, see *IBM InfoSphere DataStage and QualityStage Parallel Job Developer's Guide*.
- 11. Configure the Lookup stage. For more information about the Lookup stage, see *IBM InfoSphere DataStage and QualityStage Parallel Job Developer's Guide*.

In addition to other parameters that you set, ensure that the reference link is set to return multiple rows.

12. Configure the database stage. For more information about the ODBC Connector stage, see *IBM InfoSphere DataStage and QualityStage Connectivity Guide for ODBC*. For more information about Enterprise database stages, see *IBM InfoSphere DataStage and QualityStage Parallel Job Developer's Guide*

In addition to other parameters that you set, specify the Sparse lookup type.

- 13. Configure the Data Set stages to input the frequency data to the Two-source Match stage. For more information about the Data Set stage, see *IBM InfoSphere DataStage and QualityStage Parallel Job Developer's Guide*
- 14. Configure the Two-source Match stage. For more information about the Two-source Match stage, see *IBM InfoSphere QualityStage User's Guide*.

In addition to setting the parameters for the stage properties, select **Allow Multiple Instances** and **Enabled for Information Services** from **Edit** > **Job Properties**.

15. Configure the ISD Output stage.

### **Related concepts**:

Lookup Stage Conditions

Matching two sources: Reference Match stage

Lookup Stage

Copy stage

ODBC connector jobs

### **Related tasks**:

Changing the lookup operation type in the connector

## **Matching with a static view of reference data**

This method sets up a real-time Two-source Match job in which the input data records come from the ISD Input stage. The reference records that you want to match are stored in a fixed data source that provides a snapshot of your reference data. The snapshot captures the contents of your reference source at a particular point in time.

## **About this task**

The following figure shows a job design with a static view of the reference records.

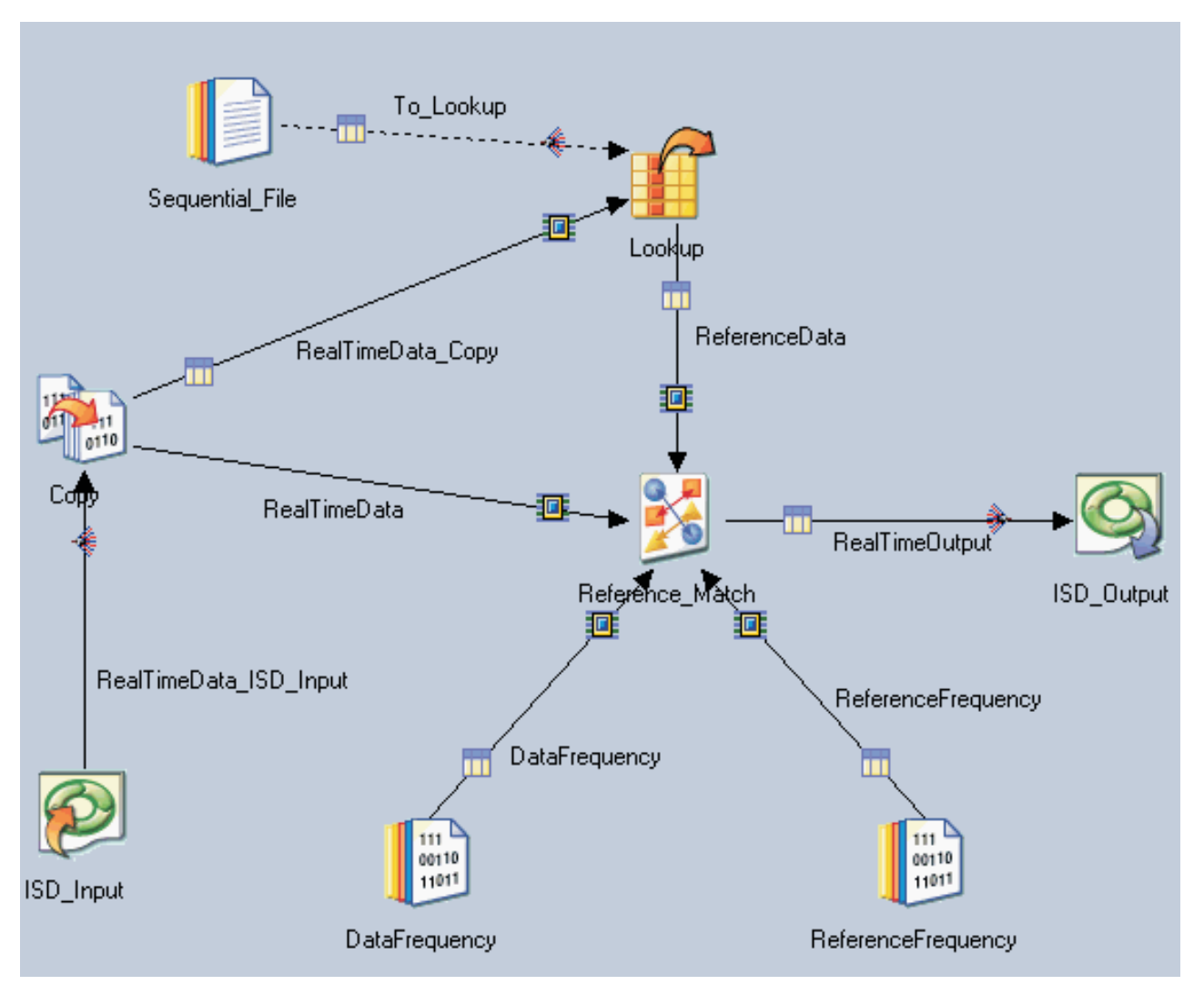

*Figure 6. A real-time Two-source Match job (formerly called Reference Match job) that selects static reference data*

## **Procedure**

- 1. From the Data Quality palette, select the Two-source Match stage and drag it on the middle of the canvas.
- 2. From the Processing palette, select the Lookup stage and drag it on the canvas above the Two-source Match stage. Link it to the Two-source Match stage.
- 3. From the Processing palette, select the Copy stage and drag it on the canvas to the left of the Two-source Match stage. Link it to the Two-source Match stage and the Lookup stage.
- 4. From the Real Time palette, select the ISD Input stage and drag it on the canvas below the Copy stage. Link it to the Copy stage.
- 5. From the File palette, select the Sequential File stage or other file stage and drag it on the canvas to the left of the Lookup stage. Link it to the Lookup stage. The link shows as a dotted line because it is a reference link.
- 6. From the Real Time palette, select the ISD Output stage and drag it on the canvas to the right of the Two-source Match stage. Link the Two-source Match stage to the ISD Output stage.
- 7. From the File palette, select the Data Set stage and drag it on the canvas below the Two-source Match stage. Link it to the Two-source Match stage. The Data Set stage is used to illustrate a complete example that shows one stage from which the frequency data can be input into the match.
- <span id="page-26-0"></span>8. Drag another Data Set stage on the canvas to the right of the other Data Set stage. Link it to the Two-source Match stage also.
- 9. Configure the ISD Input stage.
- 10. Configure the Copy stage. For more information about the Copy stage, see *IBM InfoSphere DataStage and QualityStage Parallel Job Developer's Guide*.
- 11. Configure the Lookup stage. For more information about the Lookup stage, see *IBM InfoSphere DataStage and QualityStage Parallel Job Developer's Guide*.
- 12. Configure the Sequential File or other file stage. For more information about the file stages, see *IBM InfoSphere DataStage and QualityStage Parallel Job Developer's Guide*.
- 13. Configure the Data Set stages to input the frequency data to the Two-source Match stage. For more information about the Data Set stage, see *IBM InfoSphere DataStage and QualityStage Parallel Job Developer's Guide*
- 14. Configure the Two-source Match stage. For more information about the Two-source Match stage, see *IBM InfoSphere QualityStage User's Guide*.

In addition to setting the parameters for the stage properties, select **Allow Multiple Instances** and **Enabled for Information Services** from **Edit** > **Job Properties**.

15. Configure the ISD Output stage.

### **Related concepts**:

Lookup Stage Conditions

Matching two sources: Reference Match stage

Copy stage

Lookup Stage

## **Matching with pre-selected input and reference data**

This method sets up a real-time Two-source Match job in which the input data records and input reference records come from the ISD Input stage. The data and reference records are selected before they enter the real-time job.

## **Before you begin**

Select records that you want to feed into the ISD Input stage as data or reference records. For example, you might add a field to your combined input data in which you indicate which record is a data record and which record is a reference record. With that indication, a stage (such as the Filter stage) is able to split data records to one output link and reference records into another output link. Both output links feed into the Two-source Match stage.

## **About this task**

The benefit of this method is that you feed the data records and reference records in a single service request into the job by using the ISD Input stage. The drawback of this method is that you must use some method to select records as data or reference before they enter the real-time job. This job design might be a good option if your data and reference records are already selected for another purpose in your environment. The following figure shows this method of setting up a real-time job.

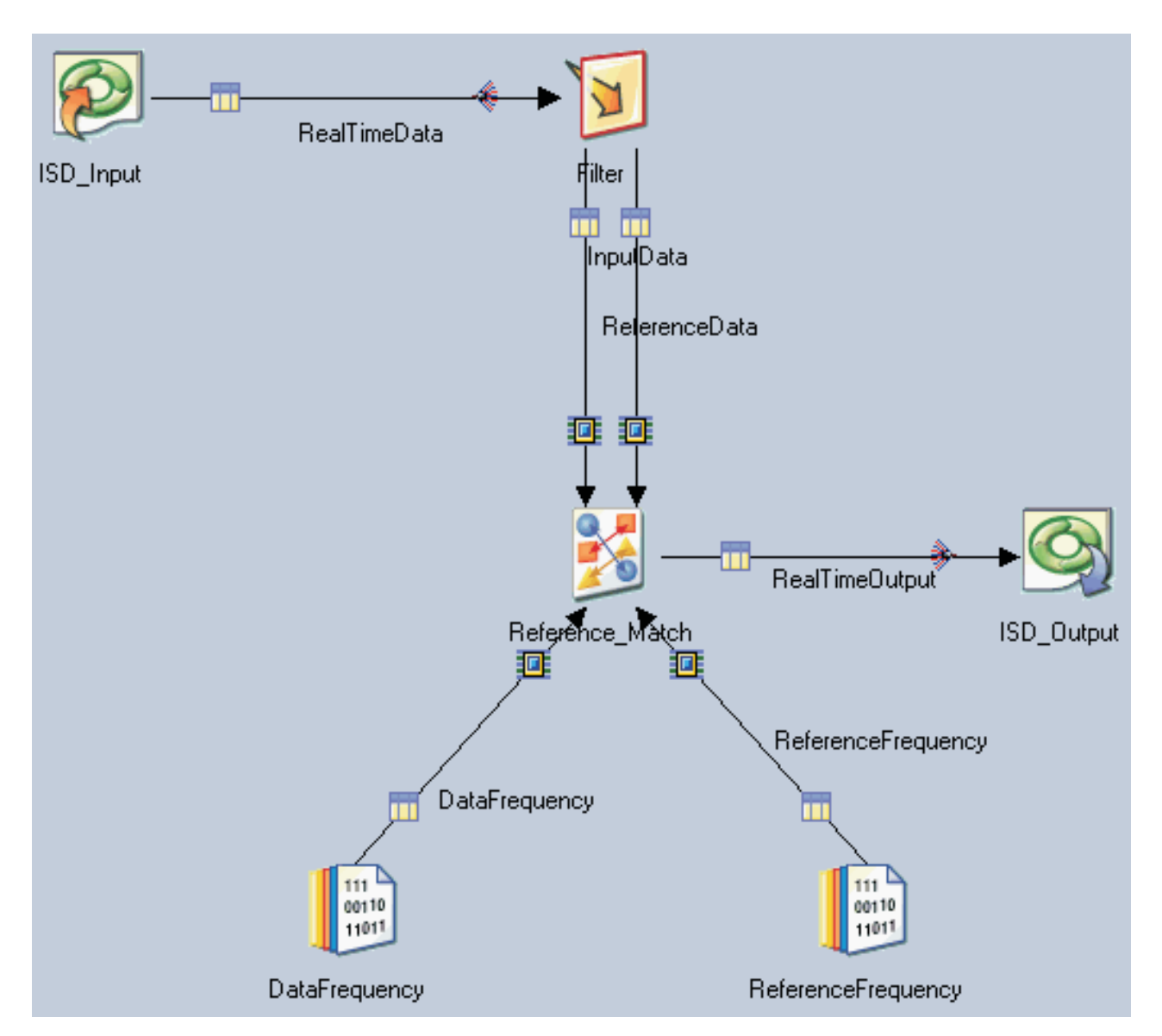

*Figure 7. A real-time Two-source Match job (formerly known as a Reference Match job) for which data records and reference records are selected before entering the job*

## **Procedure**

- 1. From the Data Quality palette, select the Two-source Match stage and drag it on the middle of the canvas.
- 2. From the Processing palette, select the Filter stage and drag it on the canvas above the Two-source Match stage. Create two links to the Two-source Match stage. One link is for the reference data and one link is for the input data. The Filter stage is one example of a stage that can split the input data and reference data.
- 3. From the Real Time palette, select the ISD Input stage and drag it on the canvas to the left of the Filter stage. Link it to the Filter stage.
- 4. From the Real Time palette, select the ISD Output stage and drag it on the canvas to the right of the Two-source Match stage. Link the Two-source Match stage to the ISD Output stage.
- 5. From the File palette, select the Data Set stage and drag it on the canvas below the Two-source Match stage. Link it to the Two-source Match stage.
- <span id="page-28-0"></span>6. Drag another Data Set stage on the canvas to the right of the other Data Set stage. Link it to the Two-source Match stage also. The Data Set stage is used to illustrate a complete example that shows one stage from which the frequency data can be input into the match.
- 7. Configure the ISD Input stage.
- 8. Configure the Filter stage (or whichever stage that you use instead of this one). For more information about the Filter stage, see *IBM InfoSphere DataStage and QualityStage Parallel Job Developer's Guide*.
- 9. Configure the Data Set stages to input the frequency data to the Two-source Match stage. For more information about the Data Set stage, see *IBM InfoSphere DataStage and QualityStage Parallel Job Developer's Guide*
- 10. Configure the Two-source Match stage. For more information about the Two-source Match stage, see *IBM InfoSphere QualityStage User's Guide*.

In addition to setting the parameters for the stage properties, select **Allow Multiple Instances** and **Enabled for Information Services** from **Edit** > **Job Properties**.

11. Configure the ISD Output stage.

### **Related concepts**:

Matching two sources: Reference Match stage Filter Stage

# **Timeout value for ISD Input and Output stages**

The **Timeout** value is the maximum time that the ISD Input stage or the ISD Output stage waits to communicate with the IBM InfoSphere Information Services Director Agent.

The default value of 30 seconds is adequate for most environments.

The **Timeout** value for the ISD Input stage and ISD Output stage must accommodate the following startup costs:

- Job control logic
- Before-job subroutines
- v Before-stage subroutines of the ISD Input stage and ISD Output stage

### **Related tasks**:

["Adding the ISD Input stage" on page 15](#page-20-0)

You configure the ISD Input stage while building a job in IBM InfoSphere DataStage and QualityStage Designer.

["Adding the ISD Output stage" on page 14](#page-19-0)

You configure the ISD Output stage while building a job in IBM InfoSphere DataStage and QualityStage Designer.

# <span id="page-30-0"></span>**Chapter 4. Connecting to information service providers**

After you create an information service provider, you must connect to it before you can use it to develop applications, services, and operations.

## **About this task**

There are four information providers types — a DataStage and QualityStage type for IBM InfoSphere DataStage and IBM InfoSphere QualityStage; a DB2 or Federation Server type for IBM DB2 or IBM InfoSphere Federation Server; a Classic Federation Server type for IBM InfoSphere Classic Federation Server for z/OS; and an Oracle Database Server type for Oracle Database Server.

## **Connecting to InfoSphere DataStage and QualityStage**

Complete this task to connect to the following information service providers: IBM InfoSphere DataStage or IBM InfoSphere QualityStage.

## **Procedure**

- 1. From the IBM InfoSphere Information Server Console, select **Home** > **Configuration** > **Information Services Connections**.
- 2. Select an item from the list and click **Open** from the Tasks pane. This list will be pre-populated with all the InfoSphere DataStage and InfoSphere QualityStage servers registered to your domain.
- 3. Click **Edit** to switch to the edit mode on the right corner of the screen.
- 4. Enter the user name and password for the server you want to connect to.
- 5. Fill out the form with the following information:
	- Connection Name: Name given to this connection.
	- v Information Provider Type: Select **DataStage and QualityStage**.
	- Agent Host: Name of server running the ASB Agent.
	- Database Host: Name of the server where the provider resides.
	- Port: Default for InfoSphere DataStage and InfoSphere QualityStage is 31538.
- 6. Click **Save and Enable**, and then click **Close** to return to the Information Services Connection window.

### **Related tasks**:

[Chapter 2, "Supported information service providers," on page 5](#page-10-0)

Information service providers are the sources of operations for your services. Using IBM InfoSphere Information Services Director, you can create services from the following information service providers: IBM InfoSphere DataStage; IBM InfoSphere QualityStage; IBM DB2 for Linux, UNIX, and Microsoft Windows; IBM InfoSphere Federation Server; IBM InfoSphere Classic Federation Server for z/OS; and Oracle Database Server.

## **Connecting to IBM DB2, IBM InfoSphere Federation Server, IBM InfoSphere Classic Federation Server for z/OS, or Oracle Database Server**

Complete this task to connect to the following information service providers: IBM DB2, IBM InfoSphere Federation Server, IBM InfoSphere Classic Federation Server for  $z/OS$ , or Oracle Database Server.

## **About this task**

If you use Oracle Database Server as an information provider, refer to the JDBC driver documentation for details on setting up JDBC connection properties.*DataDirect Connect for JDBC: User's Guide and Reference* is available at [www.datadirect.com.](http://www.datadirect.com/)

## **Procedure**

- 1. In the Information Services Connection window click **New** in the Tasks pane.
- 2. Fill out the form with the following information:
	- Connection Name: Name given to this connection.
	- v Information Provider Type: Select **Classic Federation Server**, **DB2 or Federation Server**, or **Oracle Database Server**.
	- Agent Host: Name of server running the ASB Agent.
	- Database Host: Name of the server where the provider resides.
	- v Port: Default for IBM DB2 or IBM InfoSphere Federation Server is 50000 unless you have multiple versions of IBM DB2 running. Default for DataStage or QualityStage is 31538.
- 3. Click **Add** to add databases to the list of databases. Provide database details along with the user name and password to access it, and click **OK**.
- 4. Fill out the database form with the following information:
	- Database
		- User Name
		- Password
- 5. Click **OK**.

**Note:** JDBC Connection Properties such as isolation levels may be specified to override defaults used by IBM InfoSphere Information Server.

6. Click **Save and Enable**, and then **Close**.

### **Related tasks**:

[Chapter 2, "Supported information service providers," on page 5](#page-10-0)

Information service providers are the sources of operations for your services. Using IBM InfoSphere Information Services Director, you can create services from the following information service providers: IBM InfoSphere DataStage; IBM InfoSphere QualityStage; IBM DB2 for Linux, UNIX, and Microsoft Windows; IBM InfoSphere Federation Server; IBM InfoSphere Classic Federation Server for z/OS; and Oracle Database Server.

# <span id="page-32-0"></span>**Chapter 5. Developing applications, services, and operations**

As shown in the following figure, the IBM InfoSphere Information Services Director development model is based on a hierarchy of objects that define the flow of development.

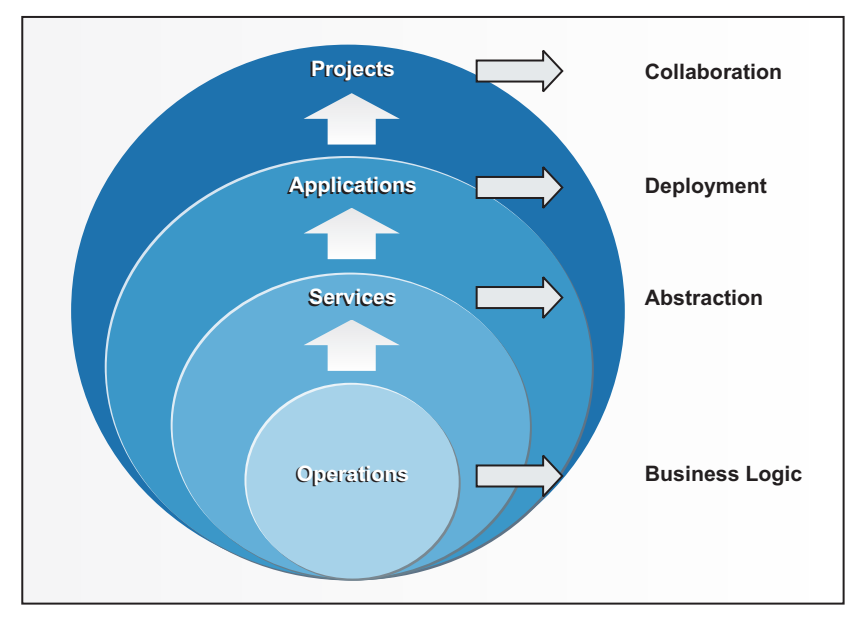

*Figure 8. Development model*

InfoSphere Information Services Director development requires the definition of:

### **Projects**

A project is a collaborative environment that contains applications, services, and operations. You can define some access rights at the project level such as the users who can design or deploy applications.

### **Applications**

An application is a container for a set of services. Because the application is the unit of deployment, all services within a single application must be deployed or undeployed together.

#### **Services**

A service is composed of one or more operations. Creating services is the point of the development process at which you attach bindings. Choose a binding based on the method you use to invoke the operations from your client. Services expose results from processing by information providers such as IBM InfoSphere DataStage servers and federated servers.

### **Operations**

The business logic for your information service is contained in the operations. The operation describes the actual task performed by the information provider. Examples of operations include an InfoSphere QualityStage or InfoSphere DataStage job, an IBM InfoSphere Federation Server query or invoking a stored procedure in an IBM DB2 database.

### **Related concepts**:

[Chapter 1, "Introduction to IBM InfoSphere Information Services Director," on page 1](#page-6-0) You can more easily create business processes with information from a complex, heterogeneous environment if that information is published as consistent and reusable services.

### **Related tasks**:

<span id="page-33-0"></span>[Chapter 2, "Supported information service providers," on page 5](#page-10-0)

Information service providers are the sources of operations for your services. Using IBM InfoSphere Information Services Director, you can create services from the following information service providers: IBM InfoSphere DataStage; IBM InfoSphere QualityStage; IBM DB2 for Linux, UNIX, and Microsoft Windows; IBM InfoSphere Federation Server; IBM InfoSphere Classic Federation Server for z/OS; and Oracle Database Server.

## **Creating a project**

A project is a collaborative environment that contains applications, services, and operations. You can define some access rights at the project level such as the users who can design or deploy applications.

## **Before you begin**

Before you create a project, you must be logged in to the IBM InfoSphere Information Server console as an IBM InfoSphere Information Services Directoradministrator.

## **Procedure**

- 1. Click **New Project** in the bottom right corner of the My Home workspace.
- 2. Select **Information Services** as the project type. If only InfoSphere Information Services Director is installed, ignore this step.
- 3. Type a name for the project.
- 4. Click **OK**.

### **Related tasks**:

["Creating an application" on page 29](#page-34-0)

An application is a container for a set of services. Because the application is the unit of deployment, all services within a single application must be deployed or undeployed together.

### ["Creating a service" on page 31](#page-36-0)

Create a service to group related operations. When you create a service, you attach bindings based on the method you use to invoke operations from your client. This task also contains a step to indicate your security requirements for the service.

["Adding operations" on page 51](#page-56-0)

Add operations to define the information tasks of a service. Each information service is composed of a set of operations that use artifacts such as database queries for its business logic. The implementation of operations, such as database queries and IBM InfoSphere DataStage jobs, is hidden from the service client. This loose coupling enables service clients to be developed independently of information services, and requires minimal coordination between the service developer and the service client developer.

## **About projects**

A project is a container for applications. It is a logical container for all of the tasks that can be performed using IBM InfoSphere Information Services Director.

Before services can be created and deployed, you need to create at least one project and one information services application. One project can hold many applications, and in each application, many services can be created.

All project information that you create by using InfoSphere Information Services Director is saved in the common metadata repository so that it can easily be shared among other IBM InfoSphere Information Server components.

**Tip:** You can export a project to back up your work or share work with other InfoSphere Information Server users. The export file includes applications, services, operations, and binding information.

## <span id="page-34-0"></span>**Creating an application**

An application is a container for a set of services. Because the application is the unit of deployment, all services within a single application must be deployed or undeployed together.

## **Before you begin**

["Creating a project" on page 28](#page-33-0)

## **Procedure**

- 1. Select a project from the Projects pane of the My Home workspace and click **Open Project**.
- 2. Select **Develop** > **Information Services Director** > **Information Services Application** to bring you to the Information Services Application workspace. If only IBM InfoSphere Information Services Director is installed, select **Develop** > **Information Services Application**.
- 3. Click **New** in the Tasks pane
- 4. In the application Overview pane, you must type a name for the application in the **Name** field. The length of the application name must be limited to 25 characters or less. All the other required fields contain default information. The description and e-mail address fields are optional.
- 5. Click **Save Application**.
- 6. Click **Close Application**.

### **Related tasks**:

### ["Creating a project" on page 28](#page-33-0)

A project is a collaborative environment that contains applications, services, and operations. You can define some access rights at the project level such as the users who can design or deploy applications.

### ["Creating a service" on page 31](#page-36-0)

Create a service to group related operations. When you create a service, you attach bindings based on the method you use to invoke operations from your client. This task also contains a step to indicate your security requirements for the service.

### ["Adding operations" on page 51](#page-56-0)

Add operations to define the information tasks of a service. Each information service is composed of a set of operations that use artifacts such as database queries for its business logic. The implementation of operations, such as database queries and IBM InfoSphere DataStage jobs, is hidden from the service client. This loose coupling enables service clients to be developed independently of information services, and requires minimal coordination between the service developer and the service client developer.

## **About applications**

An application contains one or more services that you want to deploy.

To edit an existing application, you must first click **Edit** in the application Overview pane. While you are editing the application in the edit mode, the application is locked and cannot be edited by another user at the same time.

All design-time activity occurs in the context of applications:

- Creating services and operations
- v Describing how message payloads and transport protocols are used to expose a service
- v Attaching a reference provider, such as an IBM InfoSphere DataStage job or a SQL query, to an operation

## **Importing RTI files**

IBM InfoSphere Information Services Director also recognizes RTI export format files, also known as RTIX files.

## <span id="page-35-0"></span>**About this task**

This procedure shows how to migrate from IBM WebSphere RTI 7.5 and 7.5.1 to InfoSphere Information Services Director.

## **Procedure**

- 1. Use the WebSphere RTI Export Wizard to create an RTIX file. This RTIX file contains descriptions of operations and services.
- 2. The RTIX file is then imported using the IBM InfoSphere Information Server console **Import** function. This imported file is the equivalent of the output of the IBM InfoSphere Information Server console design function.
- 3. Imported service descriptions must then be associated with an application object before they are deployed. The import function is done at the application level to create this association.

## **Results**

At this point the imported service description is the equivalent of the service that has passed through the design process in IBM InfoSphere Information Server and is deployed in the same way as any natively designed information service.

## **Importing an application**

You can import an application to accomplish tasks such as migrating applications from a development to a production environment.

### **Procedure**

- 1. From the IBM InfoSphere Information Server console, select a project from the Projects pane and click **Open Project**.
- 2. Click **DEVELOP** > **Information Services Application** to open the **Information Services Application** workspace.
- 3. From the Tasks pane, click **Import**.
- 4. Select the file that you want to import and click **Open**.
- 5. In the Import Application window, click **Import**.

## **Results**

You deploy an imported application in the same way as an application that you create by using IBM InfoSphere Information Services Director and the IBM InfoSphere Information Server console.

## **Exporting an application**

During development, IBM InfoSphere Information Services Director provides the ability to export and import projects, applications, and specific services.

## **About this task**

You can also export the services defined in an application before it is deployed and import the services into another application. When you are exporting your InfoSphere Information Services Director project or applications you have the choice of merely exporting only the design-time information, which creates an XML file, or you can export the application runtime information, which creates a DAT file.
# <span id="page-36-0"></span>**Procedure**

- To export design-time information:
	- 1. In the Information Services Application workspace, select the application.
	- 2. In the Tasks pane, click **Export**.
- To export runtime information:
	- 1. From the IBM InfoSphere Information Server console, select **Operate** > **Deployed Information Service Applications**.
	- 2. Click on an application, and then click **Export**. The runtime information includes all the metadata required by the application server, the metadata repository, and the executable parts of the application.

# **Creating a service**

Create a service to group related operations. When you create a service, you attach bindings based on the method you use to invoke operations from your client. This task also contains a step to indicate your security requirements for the service.

# **Before you begin**

["Creating a project" on page 28](#page-33-0)

["Creating an application" on page 29](#page-34-0)

## **About this task**

You add basic HTTP authentication, user name token authentication, or HTTPS confidentiality to a service by selecting **Requires Authentication**, **Requires Confidentiality**, or both when you create a service within an application.

## **Procedure**

- 1. Select a project from the Projects pane of the My Home workspace.
- 2. Go to the Information Services Application workspace by choosing one of the following options:

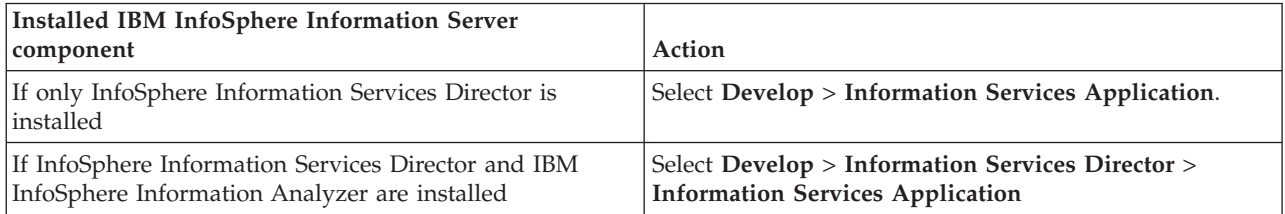

- 3. Select an application from the Select Information Services Application to Work With pane and click **Open**.
- 4. Click **Edit** in the bottom right corner of the Overview pane.
- 5. At the bottom of the Select a View pane, click **New** > **Service**.
- 6. In the service Overview pane, you must type a name for the service in the **Service Name** field. All the other required fields contain default information. The description and e-mail address fields are optional.
- 7. Optional: If you want to add security to the service, select **Requires Authentication**, **Requires Confidentiality**, or both.
- 8. Click **Save Application**.
- 9. Click **Close Application**.

**Related concepts**:

"Attaching a binding to a service"

Service consumers are able to access information services using multiple technologies for program interoperability. These technologies are called bindings.

["SOAP over HTTP service binding" on page 39](#page-44-0)

To expose an information service as a Web service, attach the SOAP over HTTP binding to the information service.

"About services"

An information service is a container for a group of related operations. When you create services, you indicate the method that you use to invoke operations within a service. In addition, you indicate your security requirements at the service level.

#### **Related tasks**:

["Creating a project" on page 28](#page-33-0)

A project is a collaborative environment that contains applications, services, and operations. You can define some access rights at the project level such as the users who can design or deploy applications.

["Creating an application" on page 29](#page-34-0)

An application is a container for a set of services. Because the application is the unit of deployment, all services within a single application must be deployed or undeployed together.

["Adding operations" on page 51](#page-56-0)

Add operations to define the information tasks of a service. Each information service is composed of a set of operations that use artifacts such as database queries for its business logic. The implementation of operations, such as database queries and IBM InfoSphere DataStage jobs, is hidden from the service client. This loose coupling enables service clients to be developed independently of information services, and requires minimal coordination between the service developer and the service client developer.

["Setting up JMS in IBM WebSphere Application Server" on page 34](#page-39-0)

If you attach the Text Over JMS binding by using IBM InfoSphere Information Services Director in the IBM InfoSphere Information Server console, you must first configure messaging queues or topics within IBM WebSphere Application Server. Queues and topics are the virtual places where messages are exchanged.

# **About services**

An information service is a container for a group of related operations. When you create services, you indicate the method that you use to invoke operations within a service. In addition, you indicate your security requirements at the service level.

An information service is a collection of operations that are selected from jobs, federated queries, or other information providers. You can group operations in the same information service or design them in separate services.

#### **Related concepts**:

[Chapter 3, "Designing IBM InfoSphere DataStage and QualityStage jobs as services," on page 7](#page-12-0) Exposing IBM InfoSphere DataStage jobs and IBM InfoSphere QualityStage jobs as services implies a set of constraints and guidelines. The service-oriented architecture (SOA) platform supports three job topologies for different load and work style requirements: batch jobs, batch jobs with a service output stage, and jobs with service input and output stages.

#### **Related tasks**:

["Creating a service" on page 31](#page-36-0)

Create a service to group related operations. When you create a service, you attach bindings based on the method you use to invoke operations from your client. This task also contains a step to indicate your security requirements for the service.

# **Attaching a binding to a service**

Service consumers are able to access information services using multiple technologies for program interoperability. These technologies are called bindings.

Bindings transfer messages between a service and a client. They are comprised of two parts: the format (SOAP, for example) and the transport method (HTTP, for example). The EJB binding defines both the format and the transport method.

IBM InfoSphere Information Services Director allows the same service to support multiple bindings. Bindings improve the utility of services and increase the likelihood of reuse and adoption across the enterprise.

The application that you develop to use services determines which binding you want to attach to that service. Many factors affect which binding you choose. For example, the EJB and Text Over JMS bindings are easier to implement if your application is written in Java because EJB and JMS are Java specifications that do not have native implementations in C# or C++. The other bindings (REST2 and SOAP Over HTTP) are common specifications that most languages can use easily.

### **Binding support**

*Table 2. InfoSphere Information Services Director bindings*. List of the InfoSphere Information Services Director bindings that are supported with each WebSphere Application Server type in this version of InfoSphere Information Server

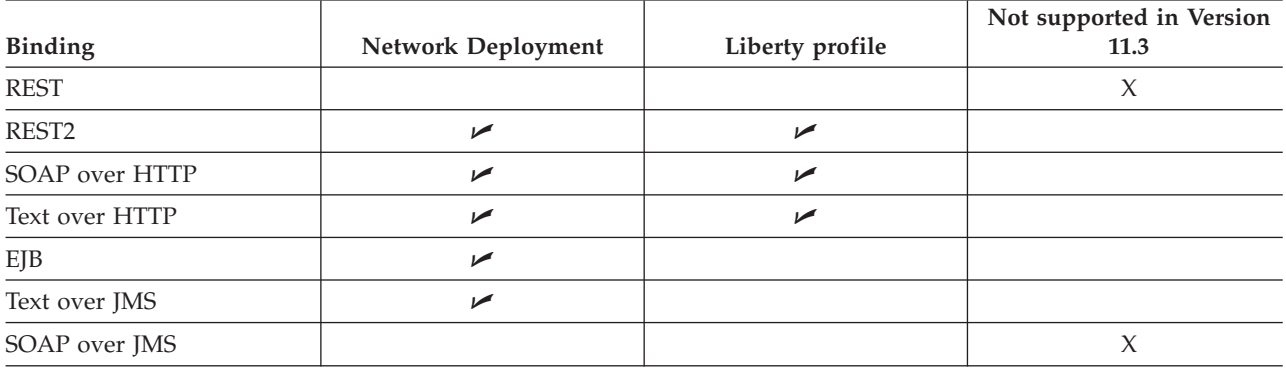

#### **Related concepts**:

[Chapter 1, "Introduction to IBM InfoSphere Information Services Director," on page 1](#page-6-0) You can more easily create business processes with information from a complex, heterogeneous environment if that information is published as consistent and reusable services.

#### **Related tasks**:

["Creating a service" on page 31](#page-36-0)

Create a service to group related operations. When you create a service, you attach bindings based on the method you use to invoke operations from your client. This task also contains a step to indicate your security requirements for the service.

# **Configuring a binding using JMS**

Java Message Service (JMS) is an application programming interface that provides Java language functions for handling messages. Use JMS as the transport method when you want to send and receive those messages via message queues or topics. You can use your own custom format with the Text over JMS binding.

## **Before you begin**

You must be using the Network Deployment edition of WebSphere Application Server to perform these tasks.

### <span id="page-39-0"></span>**Setting up JMS in IBM WebSphere Application Server**

If you attach the Text Over JMS binding by using IBM InfoSphere Information Services Director in the IBM InfoSphere Information Server console, you must first configure messaging queues or topics within IBM WebSphere Application Server. Queues and topics are the virtual places where messages are exchanged.

### **Before you begin**

You must be using the Network Deployment edition of WebSphere Application Server to perform this task.

#### **About this task**

These topics document a simple example of creating JMS request and response queues or topics. Refer to the [IBM WebSphere Application Server, Version 8.5 information center](http://publib.boulder.ibm.com/infocenter/wasinfo/v8r5/index.jsp) for details on setting up more complex configurations.

#### **Related tasks**:

["Creating a service" on page 31](#page-36-0)

Create a service to group related operations. When you create a service, you attach bindings based on the method you use to invoke operations from your client. This task also contains a step to indicate your security requirements for the service.

#### <span id="page-39-1"></span>**Creating a service integration bus in IBM WebSphere Application Server:**

The first step in setting up JMS in IBM WebSphere Application Server is to create the service integration bus, the virtual place where messages are exchanged. A service integration bus supports applications using message-based and service-oriented architectures. A bus is a group of interconnected servers and clusters that have been added as members of the bus. Applications connect to a bus at one of the messaging engines associated with its bus members.

#### **Before you begin**

You must be using the Network Deployment edition of WebSphere Application Server to perform this task.

#### **About this task**

Refer to the [IBM WebSphere Application Server, Version 8.5 information center](http://publib.boulder.ibm.com/infocenter/wasinfo/v8r5/index.jsp) for details on creating a service integration bus.

- 1. Log in to the IBM WebSphere Application Server administrative console.
- 2. Expand **Service integration** and click **Buses**.
- 3. Click **New**.
- 4. Enter a name for the service integration bus. For example, *Bus1*.
- 5. Clear the **Bus security** check box, but keep all the other default settings.
- 6. Click **Next**.
- 7. Click **Finish**.
- 8. Click the **Save** link at the top of the screen.

#### <span id="page-40-0"></span>**Adding IBM InfoSphere Information Server as a member of the service integration bus:**

After you create a service integration bus, you must add IBM InfoSphere Information Server as a member. Bus members are the servers and clusters that have been added to the bus.

#### **Before you begin**

You must complete the following tasks:

v [Create a service integration bus in IBM WebSphere Application Server](#page-39-1)

You must be using the Network Deployment edition of WebSphere Application Server to perform this task.

#### **Procedure**

- 1. In the IBM WebSphere Application Server administrative console, expand **Service integration** and click **Buses**.
- 2. In the Buses pane, click the name of the bus to which you will add InfoSphere Information Server as a member. For example, *Bus1*.
- 3. In the Topology panel, click **Bus members**.
- 4. Click **Add**.
- 5. Click **Server** and select the instance of IBM WebSphere Application Server on which InfoSphere Information Server runs. For example *Node01:server1*.
- 6. Click **Next** and **Finish**.
- 7. Click the **Save** link at the top of the screen.
- 8. Click **Save**.

#### <span id="page-40-1"></span>**Defining queues and topics in the service integration bus:**

Queues and topic spaces are the two types of destinations within a bus. After you add IBM InfoSphere Information Server as a member of the bus, choose queue for point-to-point messaging, or topic space for publish and subscribe messaging. A bus destination is a virtual place within a service integration bus, to which applications attach as producers, consumers, or both to exchange messages.

#### **Before you begin**

You must complete the following tasks:

- [Create a service integration bus in IBM WebSphere Application Server](#page-39-1)
- v [Add InfoSphere Information Server as a member of the bus](#page-40-0)

You must be using the Network Deployment edition of WebSphere Application Server to perform this task.

#### **About this task**

Refer to the [IBM WebSphere Application Server, Version 8.5 information center](http://publib.boulder.ibm.com/infocenter/wasinfo/v8r5/index.jsp) for details on defining queues and topics in the service integration bus.

- 1. In the IBM WebSphere Application Server administrative console, expand **Service integration** and click **Buses**.
- 2. In the Buses pane, click the name of the bus for which you will define queues or topics. For example, *Bus1*.
- 3. In the Topology section, click **Bus members**
- 4. In the Bus members pane, click **Add**.
- 5. Follow the next several steps in the wizard, clicking **Next** at the end of each step. When you reach the Summary pane, click **Finish**.
- 6. Click the **Save** link at the top of the screen.
- 7. In the Buses pane, click **Queue** or **Topic space** and then click **Next**.
- 8. Enter an identifier and an optional description for the queue or topic space. For example, *RequestQueue*.
- 9. Follow the next several steps in the wizard, clicking **Next** until you reach the confirm window. Click **Finish**.
- 10. Repeat steps 6 through 9 until you have created the number of queues or topic spaces that you need for your application. At least two queues or topic spaces are recommended so that you have one for service requests and one for service responses.
- 11. Click the **Save** link at the top of the screen.

#### <span id="page-41-0"></span>**Associating JMS queues and topics with the service integration bus queues and topic spaces:**

After you define the type of destination for your messages in the service bus, you must associate those queues or topic spaces with Java Message Service (JMS) queues or topics. A JMS queue is used as a destination for point-to-point messaging. A JMS topic is used for JMS publish and subscribe messaging. Use JMS destination administrative objects to manage JMS queues or topics for the default messaging provider.

#### **Before you begin**

You must complete the following tasks:

- [Create a service integration bus in IBM WebSphere Application Server](#page-39-1)
- v [Add IBM InfoSphere Information Server as a member of the service integration bus](#page-40-0)
- v [Define request and response queues in the service integration bus](#page-40-1)

You must be using the Network Deployment edition of WebSphere Application Server to perform this task.

#### **About this task**

This task assumes that you are creating a JMS queue as the default messaging destination. If you want to use a JMS topic as the default messaging destination, click **Topics** instead of **Queues** in the administrative console of IBM WebSphere Application Server.

Refer to the [IBM WebSphere Application Server, Version 8.5 information center](http://publib.boulder.ibm.com/infocenter/wasinfo/v8r5/index.jsp) for details on JMS queues and topics.

- 1. In the WebSphere Application Server administrative console, expand **Resources** > **JMS** and click **Queues**.
- 2. In the **Scopes** drop-down menu of the Queues pane, select a scope, and then click **New**.
- 3. In the Queues pane, select **Default messaging provider**, and then click **OK**.
- 4. Enter a name for the JMS request queue. For example, *MyRequestQueue*.
- 5. Enter a JNDI name for the JMS request queue. As a convention, use a JNDI name of the form jms/Name, where Name is the logical name of the resource. For example, *jms/MyRequestQueue*.
- 6. In the Connection panel, select the bus name of the service integration bus.
- 7. Select the queue name of the service integration bus request queue.
- 8. Keep all the other default settings and click **OK**.
- 9. Repeat steps 2 through 8 until you have created the number of queues that you need for your application. At least two queues are recommended so that you have one for service requests and one for service responses.
- 10. Click the **Save** link at the top of the screen.

#### <span id="page-42-0"></span>**Creating a JMS connection factory:**

After you associate the bus queues or topic spaces to the JMS queues or topics, you must create a Java Message Service (JMS) connection factory. A JMS connection factory is used to create connections to the associated JMS provider of JMS queues for point-to-point messaging, or JMS topics for publish and subscribe messaging. Use connection factory administrative objects to manage JMS connection factories for the default messaging provider.

#### **Before you begin**

You must complete the following tasks:

- [Create a service integration bus in IBM WebSphere Application Server](#page-39-1)
- v [Add IBM InfoSphere Information Server as a member of the bus](#page-40-0)
- v [Define request and response queues in the bus](#page-40-1)
- [Associate JMS queues with the service integration queues](#page-41-0)

You must be using the Network Deployment edition of WebSphere Application Server to perform this task.

#### **About this task**

There are three types of JMS connection factories: a unified JMS connection factory, or the domain-specific JMS queue connection factory and JMS topic connection factory. Because the current JMS spec makes no distinction between JMS queue and JMS topic connection factory, this task documents the use of the unified JMS connection factory. If, however, your application is developed to use either a queue-specific or topic-specific interface, use the JMS connection factory that matches your application. For example, if you create a JMS connection factory and receive the following ClassCastException, try creating a JMS queue connection factory instead.

WSWS3406E: Unexpected exception caught while sending reply message: java.lang.ClassCastException: com/ibm/ws/sib/api/jms/impl/JmsManaged ConnectionFactoryImpl incompatible with javax/jms/QueueConnectionFactory

Refer to the [IBM WebSphere Application Server, Version 8.5 information center](http://publib.boulder.ibm.com/infocenter/wasinfo/v8r5/index.jsp) for details on JMS connection factories.

- 1. In the IBM WebSphere Application Server administrative console, expand **Resources** > **JMS**, and then click **JMS providers**.
- 2. In the JMS providers pane, click on one of the providers listed.
- 3. In the Default Messaging Provider pane, click **Connection factories**.
- 4. In the Connection factories pane, click **New**.
- 5. Enter a name for the JMS connection factory. For example, *MyQueueConnectionFactory*.
- 6. Enter a JNDI name for the JMS connection factory. For example, *jms/MyQueueConnectionFactory*.
- 7. In the **Bus name** drop-down menu, select the bus name of the service integration bus.
- 8. Keep all the other default settings and click **OK**.
- 9. Click the **Save** link at the top of the screen.

#### **Creating a JMS activation specification:**

After you create the Java Message Service (JMS) connection factory, you must create the JMS activation specification. A JMS activation specification is associated with one or more message-driven beans (MDB) and provides the configuration necessary for them to receive messages.

#### **Before you begin**

You must complete the following tasks:

- v [Create a service integration bus in IBM WebSphere Application Server](#page-39-1)
- [Add IBM InfoSphere Information Server as a member of the bus](#page-40-0)
- v [Define request and response queues in the bus](#page-40-1)
- v [Associate JMS queues with the service integration queues](#page-41-0)
- [Create a JMS queue connection factory](#page-42-0)

You must be using the Network Deployment edition of WebSphere Application Server to perform this task.

#### **About this task**

Refer to the [IBM WebSphere Application Server, Version 8.5 information center](http://publib.boulder.ibm.com/infocenter/wasinfo/v8r5/index.jsp) for details on JMS activation specifications.

#### **Procedure**

- 1. In the IBM WebSphere Application Server administrative console, expand **Resources** > **JMS** , and then click **Activation specifications**.
- 2. In the Activation Specifications pane, select a scope from the drop-down list. Select server scope for a single server environment or select cluster scope for a cluster environment, and then click **New**.
- 3. In the Select JMS resource provider pane, select **Default messaging provider**, and then click **OK**.
- 4. In the New default messaging provider pane, enter a name for the JMS activation specification. For example, *MyActivationSpecification*.
- 5. Enter a JNDI name for the JMS activation specification. For example, *jms/MyActivationSpecification*.
- 6. In the Destination type menu, select **Queue** if the destination name in the next step is a queue. Select **Topic** if it is a topic.
- 7. In the **Destination JNDI name** field, enter the JNDI name of the JMS request queue or topic. For example, *jms/MyRequestQueue*.
- 8. In the **Bus name** menu, select the service integration bus. For example *Bus1*.
- 9. Keep all the other default settings and click **OK**.
- 10. Click the **Save** link at the top of the screen.

#### **Setting up JMS in IBM InfoSphere Information Services Director**

If you want to send and receive messages for your service using the Java Message System (JMS) transport method, you must attach the Text over JMS binding in the IBM InfoSphere Information Server console using IBM InfoSphere Information Services Director.

#### **Before you begin**

You must be using the Network Deployment edition of WebSphere Application Server to perform this task.

#### <span id="page-44-0"></span>**Attaching the Text Over JMS binding:**

Attach this binding to send and receive messages in a format of your choice and transport them using Java Message Service (JMS).

#### **Before you begin**

["Creating a project" on page 28](#page-33-0)

["Creating an application" on page 29](#page-34-0)

["Creating a service" on page 31](#page-36-0)

You must be using the Network Deployment edition of WebSphere Application Server to perform this task.

#### **Procedure**

- 1. From the Information Services Application workspace, open an application and click **Edit**.
- 2. From the Select a View pane of your application, select the service to which you want to attach the binding.
- 3. Double-click **Bindings**.
- 4. Click **Attach Bindings** at the bottom right corner of the screen and select **Text Over JMS**.
- 5. Optional: Enter a description for the binding.
- 6. Click **Save Application**.

# **SOAP over HTTP service binding**

To expose an information service as a Web service, attach the SOAP over HTTP binding to the information service.

If you attach the SOAP over HTTP binding to your service, you do not need to select any additional settings when you add an operation to the service unless you selected the **Requires Authentication** check box in the security Overview pane.

The SOAP Over HTTP binding pane contains the following optional settings:

- SOAP style and a SOAP action for this binding.
- Description of the binding.
- v **Include this binding** check box. (To exclude the binding from the deployment of the application that contains this information service, clear this setting.)

The SOAP Over HTTP binding pane contains the following required setting (if you selected the **Requires Authentication** check box in the security Overview pane):

v Select a method of authentication support (HTTP basic or WS-Security username token).

#### **Related tasks**:

["Creating a service" on page 31](#page-36-0)

Create a service to group related operations. When you create a service, you attach bindings based on the method you use to invoke operations from your client. This task also contains a step to indicate your security requirements for the service.

# **Text over HTTP service binding**

To publish an information service that flexibly accepts messages through HTTP, attach the Text over HTTP binding to the information service.

# **Overview of this binding**

HTTP request and response payloads are passed "as is" to the underlying InfoSphere Information Services Director providers. To remain flexible, the Text over HTTP implementation makes no assumptions about the format of the HTTP request or response payload, so you can customize HTTP requests and payloads to use SOAP, XML, text, and so on.

**Note:** The underlying IBM InfoSphere Information Services Director provider (such as the IBM InfoSphere DataStage job) is responsible for understanding and composing this format.

The Text over HTTP binding supports many features:

- v Ability to transform the request payload through XSLT style sheets that you provide, before it is sent to the information service providers and to transform the information service provider results by using XSLT before the results are returned in the HTTP response. XSLT 1.0 is the supported version.
- v You can map transport data units (HTTP headers, HTTP request parameters, HTTP payload) of the HTTP protocol to and from InfoSphere Information Services Director service input and output arguments
- Multi-part HTTP request support.
- You can receive and send complex SOAP messages with arbitrarily complex XML types. This ability can be required if the InfoSphere Information Services Director service must implement a predefined web service interface, for example, to implement a given WSDL.

The Text over HTTP binding pane includes options for the following features:

- Description of the binding.
- v **Service Description File** path. Specify a description document, which can be used to provide documentation for service users. The documentation that you provide can explain how service users can call the service. This document can be in any format, such as HTML, XML, text, PDF (Portable Document Format) or .zip file. This document is packaged as part of the service and is accessible by a browser using a URL of the form http://*server*:*port*/wisd-txhttp/*appname*/*servicename*. If you specify a WSDL document as the service description file, make sure to select the **WSDL Service Description** check box.
- v **WSDL Service Description**. If you are providing a WSDL document as the service description document, select this option to flag the service description document as a WSDL document. The service user can access the WSDL document by using the URL previously mentioned.

**Important:** You must make sure that the InfoSphere Information Services Director service can properly handle the SOAP requests that will be generated from the provided WSDL.

- v **Include this binding** check box. To exclude the binding from the deployment of the application that contains this information service, clear this setting.
- Security options
	- **Requires Authentication** check box. If you select this option, the authentication mechanism uses *HTTP Basic Authentication* only. In particular, if the you use SOAP for the HTTP payload format, the SOAP specific authentication protocol (like WS-Security) is not supported because the protocol will require a true SOAP service to be generated in the application server.

To force the authentication, all service operations require the InfoSphere Information Services Director Consumer role to be invoked. This role is declared at the service implementation level (all bean operations in the ejb-jar.xml of the session bean) and at the Text over HTTP servlet level (all URLs in the web.xml of the generated servlet). The URL to access the service description document is also protected by the InfoSphere Information Services Director Consumer role.

– **Requires Confidentiality** check box. If you select this option, a note will display that HTTPS/SSL is required to call this service. Only HTTPS is supported for confidentiality support. Specifically, if the you use SOAP for the HTTP payload format, SOAP specific confidentiality protocol (WS-Security/XML encryption) is not directly supported by the Text over HTTP binding. You can

still decide to pass WS-Security encrypted data directly down to the information provider if the information provider has the ability to decode it. However, the Text over HTTP binding does not support any automatic encryption or decryption of this data.

#### **Input mapping**

**Input Mapping**. You map HTTP protocol data units to service-input arguments. This process is HTTP request mapping.

InfoSphere Information Services Director supports only the following service operation input arguments:

- One or more scalar input arguments, for example, int, string, or boolean.
- A single complex type input argument that contains only scalar attributes.
- A single array of a complex type that contains only scalar attributes.

Define the mapping between the service input arguments and the HTTP protocol data units (HTTP headers, HTTP request parameters, or HTTP payload) in the following ways:

- v Individual scalar input arguments can be mapped to any of the HTTP protocol data units.
- v Individual scalar attributes of a complex type input argument can be mapped to any of the HTTP protocol data units.
- v Individual scalar attributes of an array of complex type input arguments can be mapped to any of the HTTP protocol data units. In this case, an array with a single element is created for a given HTTP request and passed as the service input argument
- v **Type**. In the Text over HTTP mapping process, the HTTP request is mapped to service input arguments. The following HTTP protocol data units can be used for an HTTP request. For each scalar operation input argument, you must first select the type of HTTP protocol data unit (header, body, query parameters, and so on) that the value of the argument comes from. Then you can specify the HTTP data units that you want to use for the selected type:
	- **Fixed** You can provide a fixed value for any scalar operation service input argument. Regardless of the content of the incoming HTTP request, this specific input argument always has the entered value when the InfoSphere Information Services Director service is called.

#### **HTTP Payload**

If **HTTP Payload** is selected, the complete payload (the HTTP body) is passed as the service input argument.

Optionally provide an XSLT stylesheet to transform a valid XML payload before it is passed down to the mapped scalar operation input argument.

#### **HTTP Header**

Select a standard HTTP header or type a custom HTTP header name.

Some HTTP headers are available only for requests and responses. You must select the appropriate HTTP headers according to the HTTP protocol specification.

#### **HTTP Part**

Individual parts of the HTTP payload in a multipart/form-data request. Specify the name of the part that needs to match the name attribute of the Content-Disposition header of the part.

Optionally provide an XSLT stylesheet to transform a valid XML payload part before it is passed down to the mapped scalar operation input argument.

#### **HTTP Parameter**

Specify the name of a HTTP URL parameter. The HTTP parameter is encoded as part of the URL and is only supported for the HTTP GET method. (The POST method requires use of HTTP Payload.)

#### **CGI Variable and/or Servlet Variable**

Select a standard CGI variable and/or servlet variable. See *Table 1* for a list of CGI variables and/or servlet variable properties that you can access as part of the HTTP request mapping.

*Table 3. CGI variable and/or servlet variable properties*

| <b>HTTP Component</b> | Mapping                                                                                                    | HttpServletRequest  |
|-----------------------|----------------------------------------------------------------------------------------------------|---------------------|
| SERVER_NAME           | The server's hostname, DNS alias, or<br>IP address as it would appear in<br>self-referencing URLs.                                                                                                    | getServerName()     |
| SERVER_PROTOCOL       | The name and revision of the<br>getProtocol()<br>information protocol this request<br>came in with. Format:<br>protocol/revision.                                                                                                    |                     |
| SERVER_PORT           | The port number to which the<br>request was sent.                                                                                                    | getServerPort()     |
| Scheme                | Returns the name of the scheme used<br>to make this request, for example,<br>HTTP or HTTPS.                                                                                                    | getScheme()         |
| REQUEST_METHOD        | The method with which the request<br>was made. For HTTP, this is "GET",<br>"HEAD", "POST", and so on.                                                                                                    | getMethod()         |
| PATH_INFO             | The extra path information, as given<br>by the client. In other words, scripts<br>can be accessed by their virtual<br>pathname, followed by extra<br>information at the end of this path.<br>The extra information is sent as<br>PATH_INFO. This information<br>should be decoded by the server if it<br>comes from a URL before it is passed<br>to the CGI script. | getPathInfo()       |
| PATH_TRANSLATED       | The server provides a translated<br>version of PATH_INFO, which takes<br>the path and does any<br>virtual-to-physical mapping to it.                                                                                                    | getPathTranslated() |
| Servlet Path          | Returns the part of this request's URL<br>that calls the servlet. This is the same<br>as the SCRIPT_NAME CGI variable.                                                                                                    | getServletPath()    |
| QUERY_STRING          | The query information is the<br>information that follows the question<br>mark (?) in the URL that referenced<br>this script. The query information<br>should not be decoded. This variable<br>should always be set when there is<br>query information, regardless of<br>command line decoding.                                                                      | getQueryString()    |
| REMOTE_HOST           | The host name making the request. If<br>the server does not have this<br>information, it should set<br>REMOTE_ADDR and leave this<br>unset.                                                                                                    | getRemoteHost()     |
| REMOTE_ADDR           | The IP address of the remote host<br>making the request.                                                                                                    | getRemoteAddr()     |

*Table 3. CGI variable and/or servlet variable properties (continued)*

| <b>HTTP Component</b> | Mapping                                                                                                    | <b>HttpServletRequest</b> |
|-----------------------|----------------------------------------------------------------------------------------------------|---------------------------|
| <b>AUTH_TYPE</b>      | If the server supports user<br>authentication, and the script is<br>protected, this is the protocol-specific<br>authentication method used to<br>validate the user. | getAuthType()             |
| <b>REMOTE_USER</b>    | If the server supports user<br>authentication, and the script is<br>protected, they have authenticated as<br>this user name.                                        | getRemoteUser()           |
| Request URI           | Returns the part of this request's URL<br>from the protocol name up to the<br>query string in the first line of the<br>HTTP request.                                | getRequestURI()           |
| Request URL           | Reconstructs the URL that the client<br>used to make the request.                                                                                                   | getRequestURL()           |
| Context Path          | Returns the portion of the request<br>URI that indicates the context of the<br>request (this is a servlet property and<br>not a CGI variable).                      | getContextPath()          |

v The same HTTP request data units can also be mapped to different service input arguments. For example, the HTTP payload can be mapped to one or more different InfoSphere Information Services Director service input arguments, with a different XSLT stylesheet for each. This capability gives you the option to extract different parts of the HTTP payload using XSLT to provide specific values for different service input arguments.

# **Output mapping**

**Output Mapping**. You map service output arguments to the HTTP response. This process is HTTP response mapping.

InfoSphere Information Services Director supports only the following service operation output arguments:

- v A single scalar output return argument, such as an int, string, or boolean return.
- v A single complex type output argument that contains only scalar attributes.
- A single array of a complex type that contains only scalar attributes.

Use the mapping process to define the mapping between the service output argument and the HTTP response protocol data unit:

- Individual scalar output arguments, including complex types, can be mapped to any of the HTTP protocol data units.
- v In a complex type output argument, individual scalar attributes of this complex type can be mapped to any of the HTTP protocol data units.
- v In an "array of complex type" output argument, individual scalar attributes of this complex type can be mapped to any of the HTTP response protocol data units. Only the first element in the array is used to generate the HTTP response; any other elements in the array are ignored.
- v **Type**. In the Text over HTTP mapping process, output arguments are mapped to HTTP response data units. The HTTP protocol data units supported for an HTTP response are as follows:

#### **HTTP Header**

Select a standard HTTP header or type a custom HTTP header name. Your options include the

Content-Type header, which enables you to specify the media type of the HTTP response. If the Content-Type header is not mapped to any values, the application or octet-stream is used by default.

#### **HTTP Payload**

If selected, the value of the selected service output argument is taken "as is" and is used to set the content of the HTTP response payload (also called the HTTP response body).

Optionally provide an XSLT style sheet to transform the service output argument before it is used to set the content of the HTTP response payload/body. The selected service output argument must be a valid XML document because XSLT will only understand an XML document as input.

**Note:** The same service output argument can also be mapped to different HTTP response data units. For example, the same scalar value of the service output argument can be used to set the value of an HTTP response header as well as of the HTTP response payload.

- **XSLT**. For any scalar value of the service output argument of type string, you can provide an XSLT stylesheet to transform the string before it is used to set the value of the mapped HTTP response data units. In this case, ensure that the underlying service provider returns the string as a valid XML document so that it can be properly handled by the XSLT style sheet.
- v The combination of (1) mapping the same service output argument to different HTTP response data units and (2) using the XSLT support for string output values allows you to define a service operation that (a) can return a single string that can be a complex XML document and (b) extract different pieces of this XML document to assign values to the different HTTP response data units.
- v You can provide the value of the HTTP content-type header that specifies the media-type of the HTTP payload. The HTTP payload and media-type must match. It is your responsibility to make sure that the payload and media-type match. Verify that the underlying information provider returns the data in the proper format, or use an XSLT stylesheet to transform the XML provider data to match the specified format.

### **Calling InfoSphere Information Services Director services by using the Text over HTTP binding**

#### **The URL syntax**

v A unique base URL is used to identify which service an HTTP request is directed to. This base URL is defined as follows:

http://servername:port/wisd-txhttp/*<application-name>*/*<service-name>* The path elements enclosed in < and > are replaced by the actual InfoSphere Information Services Director application name and service name.

- v Some software and hardware might not allow certain characters in the URL.
- v The name of the actual operation to call can be provided using either of these two options:
	- Adding the name of the operation at the end of the base URL:

http://servername:port/wisd-txhttp/*<application-name>*/*<service-name>*/*<operation-name>*

– Using the SOAPAction HTTP header to specify the name of the operation (in case the end-user decides to use text over HTTP with SOAP messages)

Both options are supported at all times. If both options are specified simultaneously, the first option (adding the operation name to the end of the base URL) takes precedence.

#### **Error handling**

A service calling error results in an HTTP error that is sent back to the client by the following rules:

#### **HTTP 500 error (Internal Server Error)**

Any unexpected errors that occur during the service invocation results in an HTTP 500 error

(Internal Server Error) with the stack trace of the error provided as the response HTTP payload. This includes any XSLT stylesheet processing errors.

There is no automated support for SOAP fault generation in the event that SOAP/HTTP is used as the HTTP payload format with this binding. Using XSLT, you can examine the data that is returned by the underlying provider and possibly generate an HTTP response containing a SOAP fault. In the event of a Java exception during the processing of a request, no SOAP fault will be generated; only an HTTP error will be sent back to the caller.

#### **HTTP 404 error (Not Found)**

An attempt to access an operation that does not exist will result in an HTTP 404 error (Not Found).

#### **HTTP 400 error (Bad Request)**

Sending invalid data will result in an HTTP 400 error (Bad Request). For example, if the wrong service input arguments are used and can not be properly decoded, such as sending a string while an integer is expected, the client receives this error.

Unsupported combinations of HTTP methods and content type will also result in an HTTP 400 error.

#### **HTTP 405 error (Method Not Allowed)**

Using an HTTP GET operation when only a POST is allowed will result in an HTTP 405 error (Method Not Allowed).

# **EJB service binding**

If your service consumers want to access an information service through an EJB interface, attach the EJB binding to the information service. You must be using the Network Deployment edition of WebSphere Application Server to use the EJB binding.

If you attach the EJB binding to your service, you do not need to select any additional settings when you add an operation to the service. The EJB binding contains the following settings:

- v Java Naming and Directory Interface (JNDI) Name the JNDI name to be used to locate the EJB that is deployed on the application server for this binding.
- Package Name the Java package name to be used when generating the Java client classes for the EJB binding.
- v **Include this binding** check box. (To exclude the binding from the deployment of the application that contains this information service, clear this setting.)
- v Security enables use of standard EJB authentication.

# **REST 2.0 service binding**

Use the REST 2.0 binding to access an information service through a simple HTTP interface and generate a response in either XML or JSON format. IBM InfoSphere Information Services Director supports GET, POST, PUT, and DELETE actions for the REST 2.0 binding.

When you attach a REST 2.0 binding, settings must be configured at the services level and operation level.

The REST 2.0 binding contains the following settings:

- **Description** Description of the binding.
- v **Response Code Header** option. Use this option to specify that service invocation errors must be returned as HTTP 200 responses.

If this property is set, any exception thrown by the service invocation is returned as an HTTP 200 response. The custom HTTP header, X-HTTP-Status-Override, will be set in the HTTP response to the actual HTTP status code (HTTP 500, by default).

v **Include this binding** option. To exclude the binding from the deployment of the application that contains this information service, clear this setting.

#### v **Operation Bindings Default Settings**

You set the default values to be used in operation bindings in the **Operation Bindings Default Settings** area. This provides you with the ability to set the value once at the service level for all operations. If you modify values in these fields, the operational binding configuration with the **DEFAULT** setting will then contain the newly specified value.

**Important:** When you change a field here at the service level, the change is propagated to the **DEFAULT** values in the operational bindings.

#### **Format**

You can select either the XML, JSON, or DYNAMIC format.

This setting specifies the required format of the REST 2.0 requests and responses. See *Input argument encoding* and *Output argument encoding*, below.

#### **HTTP Action**

You can select the HTTP GET, POST, PUT, or DELETE action for submitting a request to an information service provider.

This setting specifies the HTTP method that must be used when calling the service. See *HTTP Methods*, below.

#### **Parameter Type**

You can select BODY, URLEXTENDED, URLQUERY, or MULTIPART.

This setting specifies how service input argument values are encoded in the REST request. See *Input argument encoding* and *Output argument encoding*.

#### v **Security**

You need to specify the security constraints for each service. The REST 2.0 binding uses these constraint definitions to properly define security constraints on the generated servlet and the corresponding service operation invocation URLs.

If authentication is required, HTTP basic authentication is used. If confidentiality is required, HTTPS is used and must be configured in the application server.

#### **Requires Authentication**

Specifies if authentication is required. If you select this option, HTTP basic authentication is used for the generated servlet.

#### **Requires Confidentiality**

Specifies if data confidentiality is required for service invocations. If you select this option, HTTPS is required to invoke any of the service operation.

#### v **REST 2.0 Settings** in the pane for an operation.

In the **REST 2.0 Settings** area, you can use default values or specify another value for this particular operation.

**Note:** You set the default values at the Services level, in the **Operation Bindings Default Settings** area. When one of the default fields are changed at the service level, the value is automatically changed in the operational binding.

#### **Format**

You can select either DEFAULT, XML, JSON, or DYNAMIC format.

#### **HTTP Action**

You can select the DEFAULT, HTTP GET, POST, PUT, or DELETE action for submitting a request to an information service provider.

#### **Parameter Type**

You can select DEFAULT, BODY, URLEXTENDED, URLQUERY, or MULTIPART.

#### v **Operation Context**

The default setting is <*service-name*>/<*operation-name*>. If you change the service name or operation name, the **Operation Context** value reflects the changes. This value will become a part of the URL that is used to invoke the service operation. The Operation Context value can be overwritten in the **REST 2.0 Settings** operation binding properties. See *Calling the service by using REST*, below.

For each service operation, the combination of its operation context (default or custom) and its HTTP method must be unique across all operations of all services contained in the application. As a result, it is possible for two service operations to be invoked by using the same URL, provided that a different HTTP method is used for each of them. For example, The getCustomer operation is exposed by using the /marketing/customers/customer URL and a GET HTTP method and the deleteCustomer operation is exposed using the same /marketing/customers/customer URL and a DELETE HTTP method.

**Restriction:** There is a restriction if you use the same operation context (same URL) to invoke different operations. If a given operation context is used with an HTTP PUT or DELETE method, there can be only one other operation using the same operation context and it must use the HTTP GET method. Because HTTP PUT and DELETE methods can be both tunneled through an HTTP POST by simply using the X-HTTP-Method-Override as part of the HTTP request, it might become difficult to identify the correct method to call, and there might be security issues.

• Pass-through mechanisms

The REST 2.0 binding supports a pass-through mechanism both for input and output arguments. Using this mechanism, the service operation can receive the content of the HTTP request body "as is" and perform its own decoding logic and it can perform its own encoding logic on the result and pass it back as the content of the HTTP response body.

#### **Input pass through**

If you select this option, the service operation must have only one string input argument, the Parameter Type set to **BODY** and the associated HTTP method must be **POST** or **PUT**. In this case, the content of the HTTP request body is provided "as is" (no decoding or pass-through from the REST 2.0 binding perspective) to the service operation string input argument.

#### **Output pass through**

If you select this option, the service operation must return only one string value. The associated HTTP method can be **GET**, **POST**, **PUT** or **DELETE**. In this case, the content of the HTTP response body is directly set by using the service operation returned string value (no encoding, pass-through from the REST 2.0 binding point of view). The Content-Type header of the HTTP response is set according to the **Format** configuration:

- Set to application/xml if the **Format** value is **XML**. The service operation is assumed to return an XML document.
- Set to application/json if the **Format** value is **JSON**. The service operation is assumed to return an JSON string.
- Set to application/xml or application/json if the **Format** value is **DYNAMIC**. The value of the Accept header is checked first. If application/xml and application/json are missing from the Accept header, then check the first character of the returned string: if it is a "less than" character,  $\lt$ , then application/xml is used, if it is an open curly brace,  $\{$ , then application/json is used.

#### **Input argument encoding**

The encoding of the service operation input arguments is driven by two operation level REST 2.0 properties: Parameter Type and Format.

Parameter Type specifies which part of the HTTP request will hold the input arguments. Depending on the Parameter Type value, the Format value might then be used to further specify how the input arguments must be encoded. Valid values for Parameter Type are: URLQUERY, URLEXTENDED, BODY or MULTIPART.

#### **URLQUERY**

URLQUERY is supported only for GET and DELETE HTTP methods and only if all the service input arguments are scalar values (integer, float, boolean, string, etc). The service input arguments must be encoded in the URL query string using the standard URL parameter encoding mechanism:

http://servername:port/wisd-rest2/<application-name>/<OperationContext>?arg1=value1 &arg2=value2

The name of the URL parameters (arg1, arg2 in the example above) must match the name of the corresponding operation input argument.

#### **URLEXTENDED**

URLEXTENDED is supported only for GET and DELETE HTTP methods and only if all the service input arguments are scalar values (integer, float, boolean, string, etc). The service input arguments must be provided as part of the URL extended path:

http://servername:port/wisd-rest2/<application-name>/<OperationContext>/arg1Value/ arg2Value

As the argument names are not specified, the arguments must be provided in the same order as defined in the operation signature.

**BODY** BODY is supported only for POST and PUT HTTP methods and for any kind (scalar or complex) and number of service input arguments. The service input arguments must be provided in the HTTP request body and encoded in JSON or XML according to the Format value. See *XML format* and *JSON format*, below.

#### **MULTIPART**

MULTIPART is supported only for POST and PUT HTTP methods and for service operations with scalar only input arguments. The HTTP request must provide one part for each input argument with a name – name attribute of the Content-Dispostion header of the part, for example, Content-Disposition: form-data; name="arg1" – matching the name of the corresponding operation input argument. Each part must contain the scalar value "as is" (no XML or JSON encoding).

#### **Input argument format**

The operation-level **Format** property that you configure in **REST 2.0 Settings** specifies the input argument encoding format for HTTP POST and PUT requests with a BODY parameter type as the arguments must be provided as part of the HTTP body. See *Operation Bindings Default Settings*, above.

- **XML** If XML is used, the input arguments must be XML encoded and supplied in the HTTP request body.
- **JSON** If JSON is used, the input arguments must be JSON encoded and supplied in the HTTP request body.

#### **DYNAMIC**

If Dynamic is used, the format can be different at each service invocation. The input arguments must be encoded in XML or JSON following the same rule as defined in the XML Format and JSON Format sections and the Content-Type header of the HTTP request must be set accordingly to application/xml or application/json. The REST 2.0 binding uses the Content-Type header value to determine the expected encoding format.

### **Output argument encoding**

The encoding of the service operation output argument is driven by the operation level **Format** property. See *Operation Bindings Default Settings*, above. The output argument encoding is independent from the HTTP method that is used for the HTTP request (GET, POST, PUT or DELETE). The encoded output argument is supplied as part of the HTTP response body.

#### **Output argument Format values**

The operation-level **Format** property you configure in **REST 2.0 Settings** specifies the output arguments encoding format. Valid values for Format are: XML, JSON, and DYNAMIC.

- **XML** If XML is used, the output argument is XML-encoded and returned in the HTTP response body. The HTTP response Content-Type header is also set to application/xml.
- **JSON** If JSON is used, the output argument is JSON-encoded and returned in the HTTP response body. The HTTP response Content-Type header is also set to application/json.

#### **DYNAMIC**

If Dynamic is used, the client must include the application/xml or application/json content type in the Accept header of the HTTP request. The REST 2.0 binding uses the Accept header value to figure out how the HTTP response must be encoded and to properly set the Content-Type header. If the Accept header is missing or does not contain a valid content type (either application/xml or application/json), an HTTP Status 400 error is returned.

### **HTTP methods**

Each service operation is associated with only one HTTP method. Clients must use the specified HTTP method in order to be able to call the corresponding service operation.

Due to the parameter encoding limitations of the GET and DELETE HTTP methods (parameters must be encoded as part of the URL), these methods can only be used for service operation without input arguments or with only scalar input arguments.

For service operations associated with PUT and DELETE HTTP methods, clients can use an HTTP POST to invoke these operations providing that they set the X-HTTP-Method-Override header of the HTTP request to the intended HTTP method (PUT or DELETE). This PUT/DELETE tunneling mechanism through POST is always enabled. For any HTTP POST request, if the X-HTTP-Method-Override header is set, then the HTTP method overwrite will take place. If the X-HTTP-Method-Override header is set to something other than PUT or DELETE, an HTTP 400 error (SC\_BAD\_REQUEST) is returned.

## **Calling the service by using REST**

After you deploy your service, the service can be called by using the proper URL format and argument encoding.

#### **URL Format**

Each service operation is uniquely identified through the REST 2.0 binding by its URL and the HTTP method it is associated with. By default, the URL used to invoke each service operation is as follows: http://servername:port/wisd-rest2/<*application-name*>/<*OperationContext*>

**Note:** *OperationContext* defaults to *<service-name>/<operation-name>* unless overwritten in the **REST 2.0 Settings** operation binding properties

#### **XML format**

Service requests encoded in XML are composed as follows:

- An XML root element enclosing all the input arguments (if any). The name of this root element can be anything. The REST 2.0 binding does not enforce any constraints on the name of the root element.
- v Each input arguments (if any) are encoded using an XML subelement of the root element and named after the name of one of the input arguments of the operation.

Service responses encoded in XML are composed as follows:

• An XML root element called "results" directly containing the operation returned value.

- v If the service operation does not return anything (void), an empty XML results element is used.
- v The operation returned values is directly enclosed in the results root element. For example, if the operation returns a scalar value, an XML text node with that value is directly enclosed under the results root element.

#### **Scalar data types**

Scalar data types, or Java primitive types, are all encoded as XML text nodes (strings in the XML document). The value of the XML text node is the value returned by the Java toString() method for each of the primitive types. The only exception is for the java.util.Calendar type: the text node value is the date formatted in the ISO 8601 format: yyyy-MM-dd'T'HH:mm:ss.SSSZ.

#### **Complex data types**

For complex data types, a JavaBean instance is encoded into an XML chunk with each property (attribute) of the JavaBean encoded as an XML element in that chunk and named after the JavaBean property name.

#### **Arrays**

Java arrays are encoded as XML unbounded sequences. By default, there is enclosing XML element generated to hold all the array items. Array items are encoded like any other non array JavaBean attribute or service operation input argument, except that there is one XML element for each item of the array.

#### **JSON format**

Service requests encoded in JSON are composed of a single JSON object with one attribute for each service operation input argument. The name of these attributes must match the name of one of the input arguments of the operation. If the service operation does not have any input arguments, an empty JSON object must be provided: {}.

Service responses encoded in JSON are composed of a single JSON object with a single attribute called "results" holding the service operation returned value. If the service operation returns void, a null results JSON object is returned: {"results":null}.

#### **Scalar data types**

The following table shows the list of supported scalar data types and the corresponding JSON format.

| Scalar Data Type     | <b>JSON Format</b> |
|----------------------|--------------------|
| boolean              | true or false      |
| byte                 | Number             |
| double               | Number             |
| float                | Number             |
| int                  | Number             |
| java.lang.Boolean    | true or false      |
| java.lang.Byte       | Number             |
| java.lang.Double     | Number             |
| java.lang.Float      | Number             |
| java.lang.Integer    | Number             |
| java.lang.Long       | Number             |
| java.lang.Short      | Number             |
| java.lang.String     | String             |
| java.math.BigDecimal | Number             |

*Table 4. Scalar data types and JSON format*

<span id="page-56-0"></span>*Table 4. Scalar data types and JSON format (continued)*

| Scalar Data Type     | <b>JSON Format</b>                                                                                                    |
|----------------------|----------------------------------------------------------------------------------------------------|
| java.math.BigInteger | Number                                                                                                    |
| iava.util.Calendar   | Object representing a JavaScript Calendar:<br>{"date":26,"day":4,"hours":15,"minutes":38,<br>"month":1,"seconds":6, "time":1235659086302,<br>"timezoneOffset":-60,"year":109} |
| long                 | Number                                                                                                    |
| short                | Number                                                                                                    |

#### **Complex data type**

A JavaBean instance is encoded into a JSON object with each property (attribute) of the JavaBean encoded as an attribute of the JSON object and named after the JavaBean property name.

#### **Arrays**

Java arrays are encoded as JSON arrays. Each element of the array is encoded as specified in *Table 1*, above. There is one exception to this rule for byte arrays (byte[]). In this case, the byte array is base64-encoded and is handled as a JSON String.

## **Error handling**

By default, if any Java exception is thrown by the service operation being invoked, the REST 2.0 binding returns an HTTP 500 (Internal Server Error) response with the exception details encoded in the HTTP response body in XML or JSON format.

An example XML exception is:

```
<?xml version="1.0" encoding="UTF-8"?>
<exception xmlns:xsi="http://www.w3.org/2001/XMLSchema-instance"
xmlns:java="http://java.sun.com">
<errorcode>[error code]</errorcode>
<stacktrace>[The exception stack trace]</stacktrace>
<classname>[The exception class name]</classname>
<requestURI>[The URI of the original request]</requestURI>
</exception>
```
An example JSON exception return is:

```
{"results":{"errorcode":"[error code]",
"stacktrace":"[The exception stack trace]",
"classname":"[The exception class name]",
"requestURI":"[The URI of the original request]"}}
```
# **Adding operations**

Add operations to define the information tasks of a service. Each information service is composed of a set of operations that use artifacts such as database queries for its business logic. The implementation of operations, such as database queries and IBM InfoSphere DataStage jobs, is hidden from the service client. This loose coupling enables service clients to be developed independently of information services, and requires minimal coordination between the service developer and the service client developer.

## **Before you begin**

["Creating a project" on page 28](#page-33-0)

```
"Creating an application" on page 29
```
<span id="page-57-0"></span>["Creating a service" on page 31](#page-36-0)

## **About this task**

IBM InfoSphere Information Services Director supports the following operations providers:

- InfoSphere DataStage
- IBM InfoSphere QualityStage
- IBM DB2
- IBM InfoSphere Federation Server
- IBM InfoSphere Classic Federation Server for z/OS
- Oracle Database Server

### **Procedure**

- 1. In the Select a View pane, select the service that you want to add an operation to.
- 2. Select **New** > **Operation**.
- 3. In the **Name** field, enter the name of the operation.
- 4. Click **Select** in the Information Provider pane.
- 5. Select a type in the Select an Information Provider window. Refer to the Related Task that corresponds to your choice.

#### **Related tasks**:

["Creating a project" on page 28](#page-33-0)

A project is a collaborative environment that contains applications, services, and operations. You can define some access rights at the project level such as the users who can design or deploy applications.

["Creating an application" on page 29](#page-34-0)

An application is a container for a set of services. Because the application is the unit of deployment, all services within a single application must be deployed or undeployed together.

["Creating a service" on page 31](#page-36-0)

Create a service to group related operations. When you create a service, you attach bindings based on the method you use to invoke operations from your client. This task also contains a step to indicate your security requirements for the service.

[Chapter 2, "Supported information service providers," on page 5](#page-10-0)

Information service providers are the sources of operations for your services. Using IBM InfoSphere Information Services Director, you can create services from the following information service providers: IBM InfoSphere DataStage; IBM InfoSphere QualityStage; IBM DB2 for Linux, UNIX, and Microsoft Windows; IBM InfoSphere Federation Server; IBM InfoSphere Classic Federation Server for z/OS; and Oracle Database Server.

# **Adding a DataStage and QualityStage type**

Complete this task to expose an IBM InfoSphere DataStage job or an IBM InfoSphere QualityStage job as a service.

## **Before you begin**

To use an InfoSphere DataStage job as a service, the property **Enabled for Information Services** must be selected in IBM InfoSphere DataStage and QualityStage Designer job properties. If you do not select this job property, the job will not be available in IBM InfoSphere Information Services Director.

Make sure the column names in your InfoSphere DataStage and IBM InfoSphere QualityStage jobs do not contain a numeric digit followed by lower case letter, such as 2b. This type of column name will cause your jobs to fail when you invoke them as IBM InfoSphere Information Services Director services.

<span id="page-58-0"></span>["Creating a project" on page 28](#page-33-0)

["Creating an application" on page 29](#page-34-0)

["Creating a service" on page 31](#page-36-0)

["Adding operations" on page 51](#page-56-0)

#### **Procedure**

- 1. In the Select an Information Provider window, select **DataStage and QualityStage** type.
- 2. In the Select a DataStage Job pane, click the InfoSphere DataStage information provider that contains the job that you want.
- 3. Click the project to expand it.
- 4. Click a folder to expand it until you find the job that you want to use.
- 5. Select the job that you want to invoke.
- 6. Click **OK**.
- 7. View and edit inputs, outputs, and provider properties in the Information Provider pane.

#### **Related concepts**:

["Operation inputs, outputs, and provider properties" on page 56](#page-61-0)

After choosing the job which will define the operation for your service, you can edit the inputs, outputs, and provider properties in the **Information Provider** pane. (For Federated queries, this pane also includes an **SQL Statement** tab.)

[Chapter 3, "Designing IBM InfoSphere DataStage and QualityStage jobs as services," on page 7](#page-12-0) Exposing IBM InfoSphere DataStage jobs and IBM InfoSphere QualityStage jobs as services implies a set of constraints and guidelines. The service-oriented architecture (SOA) platform supports three job topologies for different load and work style requirements: batch jobs, batch jobs with a service output stage, and jobs with service input and output stages.

# **Adding a DB2 or Federation Server type**

Complete this task to expose a query or a stored procedure as a service from IBM DB2 or IBM InfoSphere Federation Server.

## **Before you begin**

["Creating a project" on page 28](#page-33-0)

["Creating an application" on page 29](#page-34-0)

["Creating a service" on page 31](#page-36-0)

["Adding operations" on page 51](#page-56-0)

- 1. Select **DB2 or Federation Server** type.
- 2. Choose a subtype from the menu.

<span id="page-59-0"></span>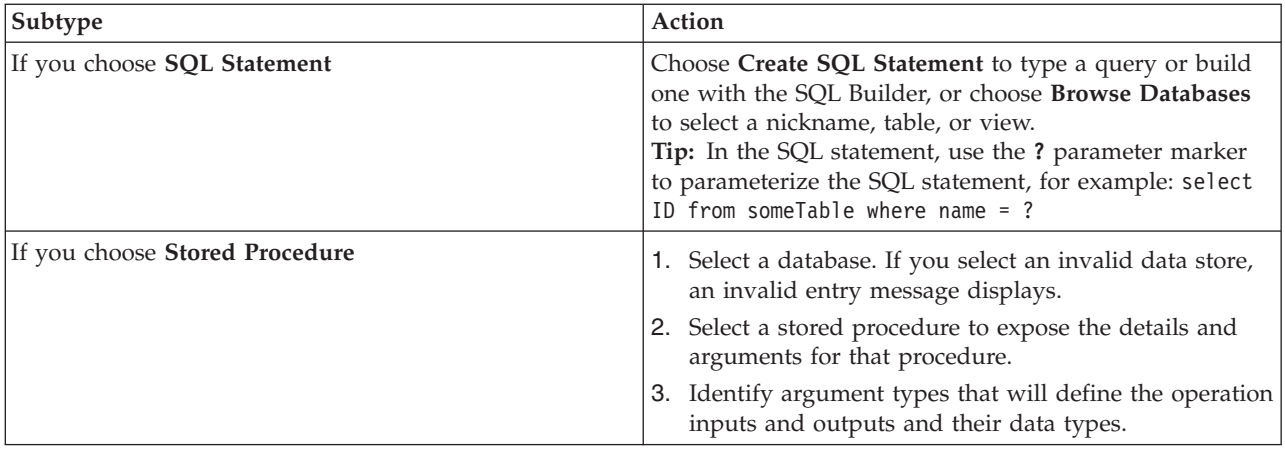

#### 3. Click **OK**.

4. View and edit inputs, outputs, the SQL statement, and provider properties in the Information Provider pane.

#### **Related concepts**:

["Operation inputs, outputs, and provider properties" on page 56](#page-61-0)

After choosing the job which will define the operation for your service, you can edit the inputs, outputs, and provider properties in the **Information Provider** pane. (For Federated queries, this pane also includes an **SQL Statement** tab.)

["Stored procedures as operations" on page 56](#page-61-0)

When you select a stored procedure as an operation in your service, you can view the metadata and default data types for the procedure.

# **Adding an Oracle Database Server type**

Complete this task to expose a query or a stored procedure as a service from Oracle Database Server.

## **Before you begin**

["Creating a project" on page 28](#page-33-0)

["Creating an application" on page 29](#page-34-0)

["Creating a service" on page 31](#page-36-0)

["Adding operations" on page 51](#page-56-0)

### **Procedure**

#### 1. Select **Oracle Database Server** type.

2. Choose a subtype.

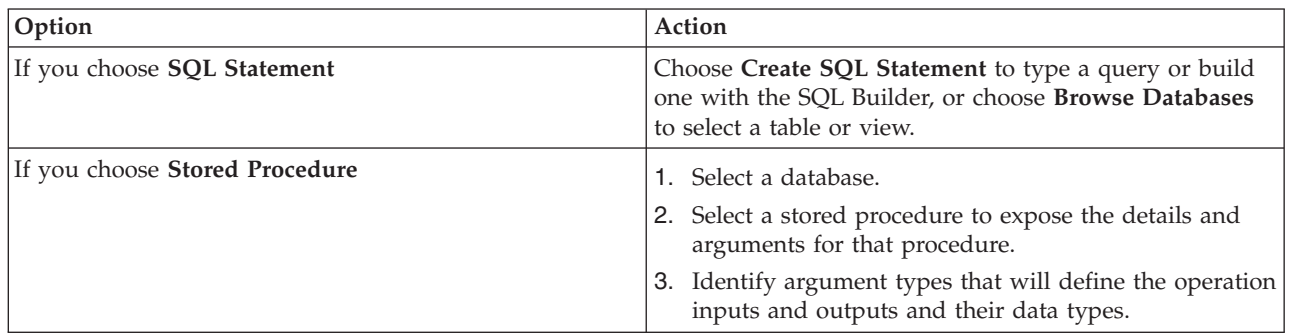

- <span id="page-60-0"></span>3. Click **OK**.
- 4. View and edit inputs, outputs, the SQL statement, and provider properties in the Information Provider pane.

#### **Related concepts**:

["Operation inputs, outputs, and provider properties" on page 56](#page-61-0)

After choosing the job which will define the operation for your service, you can edit the inputs, outputs, and provider properties in the **Information Provider** pane. (For Federated queries, this pane also includes an **SQL Statement** tab.)

# **Adding a Classic Federation Server type**

Complete this task to expose a query or a stored procedure as a service from IBM InfoSphere Classic Federation Server for z/OS.

# **Before you begin**

["Creating a project" on page 28](#page-33-0)

["Creating an application" on page 29](#page-34-0)

["Creating a service" on page 31](#page-36-0)

["Adding operations" on page 51](#page-56-0)

### **About this task**

Refer to the *SQL Reference for Classic Federation and Classic Data Event Publishing* available from [IBM](http://www.ibm.com/support/docview.wss?rs=0&q1=Classic+Federation&uid=swg27008945) [support](http://www.ibm.com/support/docview.wss?rs=0&q1=Classic+Federation&uid=swg27008945) for details on using IBM InfoSphere Classic Federation Server for z/OS as an information provider. You can also refer to the [IBM WebSphere Classic information center.](http://publib.boulder.ibm.com/infocenter/iisclzos/v9r1/topic/com.ibm.swg.im.iis.iisclzos.nav.doc/dochome/iisclzos_sdf_home.html)

### **Procedure**

- 1. Select **Classic Federation Server** type.
- 2. Choose a subtype.

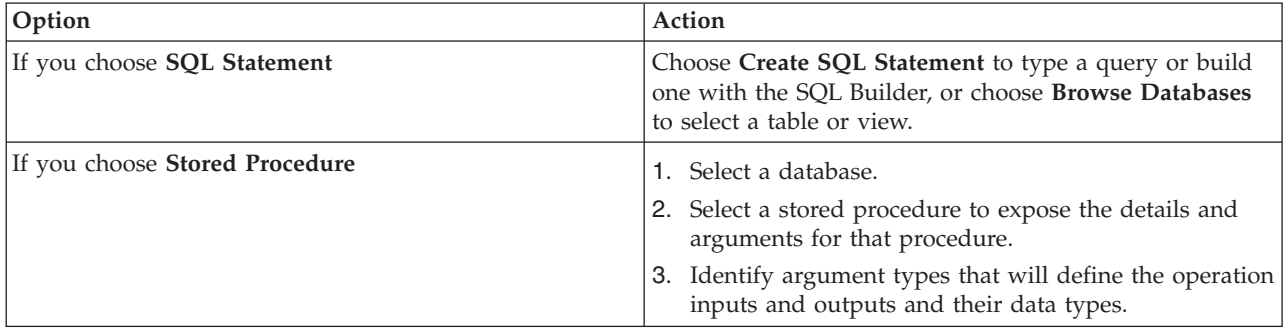

#### 3. Click **OK**.

4. View and edit inputs, outputs, the SQL statement, and provider properties in the Information Provider pane.

#### **Related concepts**:

["Operation inputs, outputs, and provider properties" on page 56](#page-61-0)

After choosing the job which will define the operation for your service, you can edit the inputs, outputs, and provider properties in the **Information Provider** pane. (For Federated queries, this pane also includes an **SQL Statement** tab.)

# <span id="page-61-0"></span>**Stored procedures as operations**

When you select a stored procedure as an operation in your service, you can view the metadata and default data types for the procedure.

Depending on whether you are using IBM DB2 stored procedures or federated stored procedures there may be some information required for defining stored procedures. A federated stored procedure is a federated database object that references a procedure on a remote data source that represents a repeatable and often used database task. When you create a federated procedure, the data types for the parameters for the data source procedure are mapped to the federated data types using the default forward data type mappings.

IBM InfoSphere Information Services Director allows you to browse through stored procedures that are already available in IBM DB2 or IBM InfoSphere Federation Server. InfoSphere Information Services Director will display metadata about these stored procedures:

- v Shows how many result sets a stored procedure returns. InfoSphere Information Services Director does not support multiple result sets or stored procedures that require output parameters and a result set.
- No metadata about the result set itself.

If a stored procedure returns a result set, remember to check **Return Array**, found in the Information Provider tab under the Output tab.

#### **Related tasks**:

["Adding a DB2 or Federation Server type" on page 53](#page-58-0)

Complete this task to expose a query or a stored procedure as a service from IBM DB2 or IBM InfoSphere Federation Server.

## **Operation inputs, outputs, and provider properties**

After choosing the job which will define the operation for your service, you can edit the inputs, outputs, and provider properties in the **Information Provider** pane. (For Federated queries, this pane also includes an **SQL Statement** tab.)

You can browse through the **Inputs**, **Outputs** and **Provider Properties** tabs to review input and output parameters for the service.

In the **Inputs** tab, you can see the names of the input arguments and their type. Typically you will change the argument names from the defaults generated by IBM InfoSphere Information Services Director to something more meaningful to a developer. For example, you might change arg1 to myjob.

Looking at the **Outputs** tab, you see the outputs returned by the operation. You can also choose whether the result of the operation is a single row or an array. Also, fields can be grouped into a single structure, which requires you to specify the data type and variable name for that structure.

Provider properties enable you to set runtime parameters such as the user credentials used to run the operation. You can change these settings during runtime. Refer to the runtime settings topic for more details. You can choose design time default values for the following fields:

- v **Active Job Instances or JDBC Connections**
- v **Idle Time**
- **Activation Threshold**
- v **Maximum Run Time**
- v **Stuck Timeout**
- v **Request Link**
- v **Credentials**

#### **Related concepts**:

["Runtime settings" on page 60](#page-65-0)

During the design of the service operation, default settings for runtime execution are created.

#### **Related tasks**:

["Adding a DataStage and QualityStage type" on page 52](#page-57-0)

Complete this task to expose an IBM InfoSphere DataStage job or an IBM InfoSphere QualityStage job as a service.

["Adding a DB2 or Federation Server type" on page 53](#page-58-0)

Complete this task to expose a query or a stored procedure as a service from IBM DB2 or IBM InfoSphere Federation Server.

["Adding a Classic Federation Server type" on page 55](#page-60-0)

Complete this task to expose a query or a stored procedure as a service from IBM InfoSphere Classic Federation Server for z/OS.

["Adding an Oracle Database Server type" on page 54](#page-59-0) Complete this task to expose a query or a stored procedure as a service from Oracle Database Server.

# **Chapter 6. Deploying IBM InfoSphere Information Services Director applications**

After the information service has been designed and saved, it must be deployed.

### **Procedure**

- 1. To publish the application you have just designed, select an application in the Select Information Services Application to Work With object list.
- 2. Click **Deploy** from the Tasks pane.
- 3. Optional: In the application pane that opens, you can exclude one or more services, bindings, or operations from the deployment, change runtime properties such as minimum number of job instances, or, for IBM InfoSphere DataStage jobs, set constant values for job parameters.
- 4. Click **Deploy** at the bottom right of the application pane. When starting the deployment process, a status bar will move back and forth at the bottom of the pane. IBM InfoSphere Information Services Director deploys the application on the application server.
- 5. Optional: Click **Details** to expand the Activity Status pane and watch the status of the deployment. The status changes to **Completed** after the deployment has finished.
- 6. Click **Close**.

# **Viewing deployed services**

You can access information about deployed information services in the Services pane of IBM InfoSphere Information Services Director. For a service with the SOAP over HTTP binding, you can verify deployment by opening the Web Service Definition Language (WSDL) document, which contains all the necessary descriptions (metadata) that a client application needs to invoke the service.

### **Procedure**

- 1. From the IBM InfoSphere Information Server console, select **Operate** > **Deployed Information Service Applications**.
- 2. Expand a deployed application to view the services within it.
- 3. Select a service to view the description, bindings, and contact information.
- 4. If the **SOAP Over HTTP** binding is attached to your service, click **View WSDL Document** to view the WSDL document.
- 5. If the **EJB** binding is attached to your service, click **Download Client JAR File** to download the client JAR file.

# **About WSDL documents**

The different sections within a WSDL document describe all necessary information about the service and all of its operations. The document contains information about the structure of input and output messages, the operation names, and the address at which the service is located, among other things.

IBM InfoSphere Information Services Director generates the WSDL document dynamically. The pattern to generate the document is as follows: http://[IS\_HostName]:[IS\_WAS\_Port]/wisd/ [WISD\_Application\_Name]/[WISD\_ServiceName]/wsdl/[WISD\_ServiceName].wsdl

If the document's service has been set to require confidentiality, use the https:// protocol instead.

<span id="page-65-0"></span>The WSDL file is automatically generated and displayed in a new browser window. To test the service, identify the location of the WSDL describing the deployed service. By copying the WSDL URL, you can use many different testing tools to invoke your Web service. Most tools prompt you for the URL of the WSDL document.

#### **Related tasks**:

[Securing HTTP Server for WebSphere Application Server 8.5 with SSL connections](http://pic.dhe.ibm.com/infocenter/wasinfo/v8r5/topic/com.ibm.websphere.ihs.doc/ihs/tihs_setupssl.html) This section provides information to help you set up Secure Sockets Layer (SSL), using the default httpd.conf configuration file.

[Securing HTTP Server for WebSphere Application Server 8.0 with SSL connections](http://pic.dhe.ibm.com/infocenter/wasinfo/v8r0/topic/com.ibm.websphere.ihs.doc/info/ihs/ihs/tihs_setupssl.html) This section provides information to help you set up Secure Sockets Layer (SSL), using the default httpd.conf configuration file.

# **Runtime settings**

During the design of the service operation, default settings for runtime execution are created.

These defaults can be set at runtime to adjust these values for deploying specific services. To meet ad hoc demands, adjust the runtime behavior of service operations and information providers.

The flow of requests involves interactions among the load balancer, operations queues, and pipelines. Each plays a key role:

- v Load balancer: When there are multiple ASB Agents, the load balancer is used to determine to which ASB Agent a request will be routed.
- v Pipeline: Some providers (IBM InfoSphere DataStage, for example) can process multiple requests at the same time. This is called pipelining. IBM InfoSphere Information Services Director takes advantage of that ability by defining the size of the pipeline using the provider's runtime parameter. When multiple pipelines exist on the same ASB Agent for an operation, InfoSphere Information Services Director will attempt to keep the same number of requests in each pipeline.
- v Operation queues: When all pipelines are filled, the requests wait in what is called the operation queue. When defining an operation in the IBM InfoSphere Information Server console, you can specify the size of this queue and the maximum time a request can wait on the queue.

## **Active job instances or JDBC connections**

Active job instances or connectors are the minimum and maximum number of jobs or connections that will be active at a time. The ASB Agent will attempt to always have at least the minimum active instances available. Also, the ASB Agent will attempt to reduce the number of active jobs or connections to that minimum amount. The ASB Agent will not start new instances after the maximum active limit has been reached. The default minimum is 1. The default maximum is 5.

### **Idle time**

Idle time parameters determine the amount of time jobs or connections can be idle.

#### **Min Idle Time**

After a job or connection has been idle for this amount of time, it is eligible to be stopped in order to reduce the total number of active jobs or connections to the Min Active amount. Therefore this value provides a way to keep the ASB Agent from starting and stopping jobs or connections too often. The default minimum is 60 seconds.

#### **Max Idle Time**

This is the maximum time that a job or connection can be idle before it must be stopped. This value is mostly used when the underlying job or connection has known limits to how long it can be left running without activity. For example, if a database will automatically close a connection

that is idle for more than 5 minutes, it might be a good idea to set the max idle value to 240 seconds (4 minutes). The default maximum is 0 seconds.

#### **Operation queues parameters**

#### **Activation threshold**

The activation threshold parameters are used to determine when to start a new job or connection. Activation threshold has two settings.

#### **Maximum Service Requests**

Represents the number of requests that must be on the Operation Queue before a timer is started that will be used to decide if a new job or connection needs to be activated. It is important to understand that this value represents requests on the Operation Queue and does not include requests already in the pipeline. The default is 3.

#### **Maximum Delay**

The number of milliseconds that the timer runs, once it is started. When the timer expires, a new job or connection will be activated. If the number of requests in the operation queue goes below the maximum service requests amount, the timer will be stopped and no new job or connection will be activated. The default is 1000 milliseconds.

#### Consider the following two examples.

- v An operation is attached to a DataStage job that should take about 0.5 seconds to process each request. The operation queue size is set to 50 and the wait time is set to 3000 (3 seconds). In this case, only the first six requests on the queue can make it to the pipeline; the seventh request will probably time out after the 3-second wait time. In this case the wait time can be increased or the queue size decreased, or both.
- v An operation is attached to a DataStage job that should take about 20 milliseconds to process each request. The operation queue size is set to 10 and the wait time is set to 1000 (1 second). This is basically the opposite of the first example. In this case, nothing should ever time out because it will only take 200 milliseconds to clear a full queue. Increasing the max queue size probably makes sense in this case.

#### **Pipeline parameters**

#### **Maximum runtime**

The Maximum Run Time property sets the maximum lifetime of a job instance. If the limit is exceeded, the job instance continues to process the service requests that are present in the pipeline buffer. However, the job instance becomes unavailable to new service requests. Once the job instance becomes idle because the pipeline is empty, the job instance is stopped. The default is 0 seconds.

#### **Request limit**

You can define the size of the pipeline using the Request Limit property of a provider. When multiple pipelines exist on the same ASB Agent for an operation, InfoSphere Information Services Director will attempt to keep the same number of requests in each pipeline. The default is 5.

#### **Stuck timeout**

Stuck timeout provides a maximum time limit for a request to be processed by the ASB Agent. If a request is taking longer than this time limit, it is considered stuck and an error is sent back to the client. The default is 0 seconds (infinite).

#### **Load balancing parameters**

The load balancing function determines which ASB Agent a request will be routed to. In InfoSphere Information Services Director you can choose between two load balancers: Round Robin and Average Response Time. Load balancing only attempts to achieve a balance between different ASB Agents.

#### **Round Robin**

This is the default and should probably always be used in a homogeneous environment. Each request is simply sent to the Information Services Providers attached to an operation in order (for example, Provoder-1, Provider-2, Provider-3, repeat). The intent is to balance the work among the providers.

#### **Average Response Time**

In the average response time allocation, the average time among information providers in processing a number of service requests is calculated. The default number of requests is 100. A percentage is applied to each provider (job or federated object) that is eligible to implement the service operation. The percentage is based on the average response time from the provider in processing service requests. This function is likely more useful in a heterogeneous environment. It uses the response time of each request to help determine where requests should be routed. The system with the shorter response time will receive a higher percentage of the overall number of requests.

#### **Related concepts**:

["Always-running instances" on page 14](#page-19-0)

Follow these guidelines for jobs that are always-running instances.

["Operation inputs, outputs, and provider properties" on page 56](#page-61-0)

After choosing the job which will define the operation for your service, you can edit the inputs, outputs, and provider properties in the **Information Provider** pane. (For Federated queries, this pane also includes an **SQL Statement** tab.)

["IBM InfoSphere Information Services Director message flow" on page 3](#page-8-0)

IBM InfoSphere Information Services Director service requests take a series of steps to be processed.

# **Chapter 7. Service consumers**

Service consumers are able to access information services using multiple technologies for program interoperability.

#### **Related concepts**:

[Chapter 1, "Introduction to IBM InfoSphere Information Services Director," on page 1](#page-6-0) You can more easily create business processes with information from a complex, heterogeneous environment if that information is published as consistent and reusable services.

# **IBM WebSphere Process Server as a service consumer**

After you deploy an information service, it can be invoked by IBM WebSphere Process Server through any of the supported bindings such as SOAP over HTTP or EJB.

For WebSphere Process Server applications, an interface has been developed to allow users to employ information services as part of orchestrations defined in IBM WebSphere Integration Developer. By invoking an information service, you can use the information in a business process in various ways. You can, for example:

- v Guide the control flow. For example, you might want to use inventory information to decide if a supplier service needs to be called for items that will shortly be out of stock.
- v Retrieve business data and send it, for example, to partners, clients, or other services.
- v Update business data. For example, the delivery time of an item can be changed based on the information received from the supplier of this item.

In the following example, a WebSphere Integration Developer user can define a business integration module in which the information service delivers data to the process. The first step is to insert a new information service activity into the business process. The user then discovers an appropriate information service to bind to the new activity. In the Information Service Operation window, the user identifies the IBM InfoSphere Information Services Director server in which the services are cataloged and deployed.

You can browse the contents of the metadata server in IBM InfoSphere Information Server to obtain details about available services. The browser will enable the user to discover deployed services and operations. After you have selected the service, you can view detailed additional information about the selected operation, including implementation details. The input and output parameters for the selected information service are then mapped to business process variables. Complex data types that are imported through the operation selection are automatically added to the list of selectable data types.

After the business module containing the information service has been added to the WebSphere Process Server configuration, information service runtime support within WebSphere Process Server enables it to invoke the new process.

# **SCA support in IBM InfoSphere Information Server**

Service Component Architecture (SCA) is a set of specifications that describes a model for building applications and systems using a service-oriented architecture (SOA).

SCA extends and complements prior approaches to implementing services, and SCA builds on open standards such as Web services. SCA encourages an SOA organization of business application code based on components that implement business logic, which offer their capabilities through service-oriented interfaces and which consume functions offered by other components through service-oriented interfaces, called service references.

The IBM WebSphere Enterprise Service Bus (ESB) uses SCA to define its interfaces to its mediation flows. The Enterprise Service Discovery wizard is a tool that guides the ESB developer through the discovery of existing services. IBM InfoSphere Information Services Director provides an extension to the Enterprise Service Discovery wizard that allows a user to browse a InfoSphere Information Services Director service repository. This extension shows some of the specialized metadata of the information service, including operational metadata. Based on this metadata, you can then decide which service fits best. For each operation to be imported, a Web service import binding will be created in the assembly editor.

The InfoSphere Information Services Director Enterprise Service Discovery extensions have the same look and feel as other service providers.

Selecting a service comprises the following steps (each step is represented by a separate page in the Enterprise Service Discovery wizard):

- 1. Open the wizard and select the InfoSphere Information Services Director service provider.
- 2. Connect to an InfoSphere Information Services Director instance by providing server name, ports, user ID and password.
- 3. Browse a tree of InfoSphere Information Services Director applications, projects, services, operations, and operation parameters. For operations, click the **Details** button in the wizard to view metadata that contain, for example: service description, date created, IBM IBM InfoSphere DataStage job reports (if applicable), and federated query of an II service (if applicable). It is also possible to filter according to operation types (InfoSphere DataStage and WII, for example).
- 4. Select operations to import, optionally selecting the subset of bindings for which the import should be done.
- 5. Select the SCA module where the service should be imported.

After all artifacts have been created, the assembly editor can be used in the usual way to integrate the new Web service import binding in the SCA module.

# **Appendix A. Product accessibility**

You can get information about the accessibility status of IBM products.

The IBM InfoSphere Information Server product modules and user interfaces are not fully accessible.

For information about the accessibility status of IBM products, see the IBM product accessibility information at [http://www.ibm.com/able/product\\_accessibility/index.html.](http://www.ibm.com/able/product_accessibility/index.html)

### **Accessible documentation**

Accessible documentation for InfoSphere Information Server products is provided in IBM Knowledge Center. IBM Knowledge Center presents the documentation in XHTML 1.0 format, which is viewable in most web browsers. Because IBM Knowledge Center uses XHTML, you can set display preferences in your browser. This also allows you to use screen readers and other assistive technologies to access the documentation.

The documentation that is in IBM Knowledge Center is also provided in PDF files, which are not fully accessible.

### **IBM and accessibility**

See the [IBM Human Ability and Accessibility Center](http://www.ibm.com/able) for more information about the commitment that IBM has to accessibility.
## <span id="page-72-0"></span>**Appendix B. Reading command-line syntax**

This documentation uses special characters to define the command-line syntax.

The following special characters define the command-line syntax:

- **[ ]** Identifies an optional argument. Arguments that are not enclosed in brackets are required.
- **...** Indicates that you can specify multiple values for the previous argument.
- **|** Indicates mutually exclusive information. You can use the argument to the left of the separator or the argument to the right of the separator. You cannot use both arguments in a single use of the command.
- **{ }** Delimits a set of mutually exclusive arguments when one of the arguments is required. If the arguments are optional, they are enclosed in brackets ([ ]).

#### **Note:**

- The maximum number of characters in an argument is 256.
- v Enclose argument values that have embedded spaces with either single or double quotation marks.

#### For example:

#### **wsetsrc***[-S server] [-l label] [-n name] source*

The *source* argument is the only required argument for the **wsetsrc** command. The brackets around the other arguments indicate that these arguments are optional.

#### **wlsac** *[-l | -f format] [key... ] profile*

In this example, the -l and -f format arguments are mutually exclusive and optional. The *profile* argument is required. The *key* argument is optional. The ellipsis (...) that follows the *key* argument indicates that you can specify multiple key names.

**wrb -import** *{rule\_pack | rule\_set}...*

In this example, the rule\_pack and rule\_set arguments are mutually exclusive, but one of the arguments must be specified. Also, the ellipsis marks (...) indicate that you can specify multiple rule packs or rule sets.

# <span id="page-74-0"></span>**Appendix C. Contacting IBM**

You can contact IBM for customer support, software services, product information, and general information. You also can provide feedback to IBM about products and documentation.

The following table lists resources for customer support, software services, training, and product and solutions information.

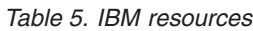

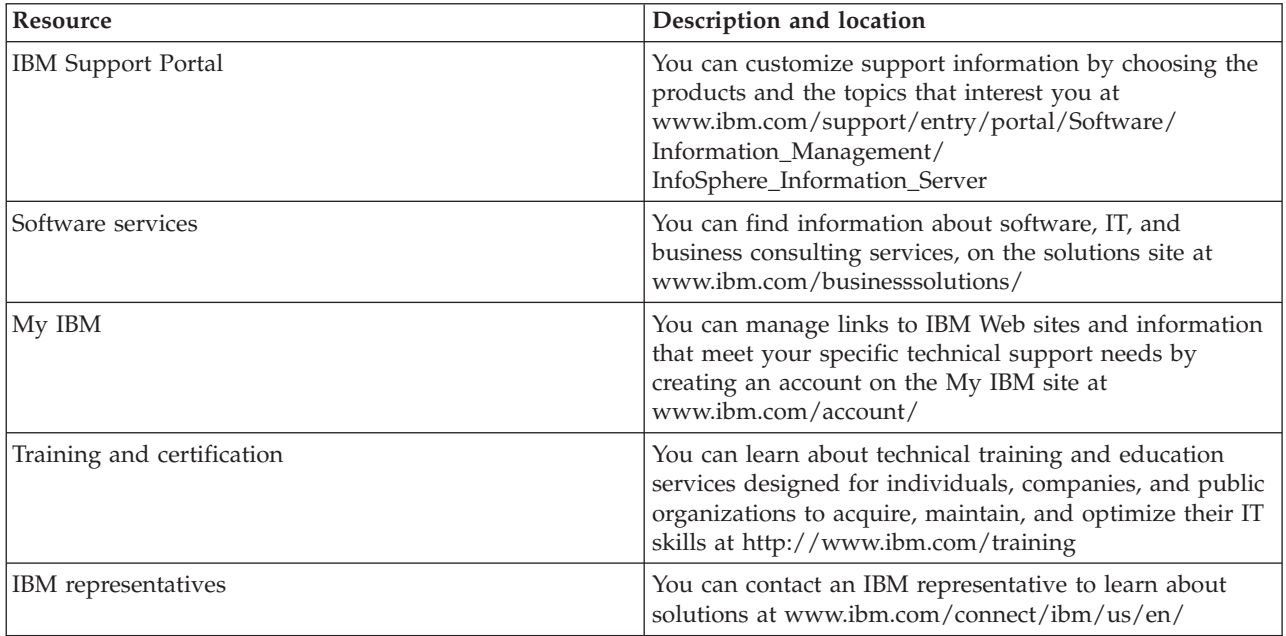

## <span id="page-76-0"></span>**Appendix D. Accessing the product documentation**

Documentation is provided in a variety of formats: in the online IBM Knowledge Center, in an optional locally installed information center, and as PDF books. You can access the online or locally installed help directly from the product client interfaces.

IBM Knowledge Center is the best place to find the most up-to-date information for InfoSphere Information Server. IBM Knowledge Center contains help for most of the product interfaces, as well as complete documentation for all the product modules in the suite. You can open IBM Knowledge Center from the installed product or from a web browser.

#### **Accessing IBM Knowledge Center**

There are various ways to access the online documentation:

- v Click the **Help** link in the upper right of the client interface.
- v Press the F1 key. The F1 key typically opens the topic that describes the current context of the client interface.

**Note:** The F1 key does not work in web clients.

v Type the address in a web browser, for example, when you are not logged in to the product.

Enter the following address to access all versions of InfoSphere Information Server documentation:

http://www.ibm.com/support/knowledgecenter/SSZJPZ/

If you want to access a particular topic, specify the version number with the product identifier, the documentation plug-in name, and the topic path in the URL. For example, the URL for the 11.3 version of this topic is as follows. (The  $\Rightarrow$  symbol indicates a line continuation):

http://www.ibm.com/support/knowledgecenter/SSZJPZ\_11.3.0/⇒ com.ibm.swg.im.iis.common.doc/common/accessingiidoc.html

#### **Tip:**

The knowledge center has a short URL as well: http://ibm.biz/knowctr

To specify a short URL to a specific product page, version, or topic, use a hash character (#) between the short URL and the product identifier. For example, the short URL to all the InfoSphere Information Server documentation is the following URL:

http://ibm.biz/knowctr#SSZJPZ/

And, the short URL to the topic above to create a slightly shorter URL is the following URL (The  $\Rightarrow$ symbol indicates a line continuation):

```
http://ibm.biz/knowctr#SSZJPZ_11.3.0/com.ibm.swg.im.iis.common.doc/⇒
common/accessingiidoc.html
```
#### **Changing help links to refer to locally installed documentation**

IBM Knowledge Center contains the most up-to-date version of the documentation. However, you can install a local version of the documentation as an information center and configure your help links to point to it. A local information center is useful if your enterprise does not provide access to the internet.

Use the installation instructions that come with the information center installation package to install it on the computer of your choice. After you install and start the information center, you can use the **iisAdmin**

command on the services tier computer to change the documentation location that the product F1 and help links refer to. (The  $\Rightarrow$  symbol indicates a line continuation):

**Windows**

```
IS install path\ASBServer\bin\iisAdmin.bat -set -key ⇒
com.ibm.iis.infocenter.url -value http://<host>:<port>/help/topic/
```
**AIX® Linux**

```
IS_install_path/ASBServer/bin/iisAdmin.sh -set -key ⇒
com.ibm.iis.infocenter.url -value http://<host>:<port>/help/topic/
```
Where <host> is the name of the computer where the information center is installed and <port> is the port number for the information center. The default port number is 8888. For example, on a computer named server1.example.com that uses the default port, the URL value would be http:// server1.example.com:8888/help/topic/.

#### **Obtaining PDF and hardcopy documentation**

- v The PDF file books are available online and can be accessed from this support document: [https://www.ibm.com/support/docview.wss?uid=swg27008803&wv=1.](https://www.ibm.com/support/docview.wss?uid=swg27008803&wv=1)
- You can also order IBM publications in hardcopy format online or through your local IBM representative. To order publications online, go to the IBM Publications Center at [http://](http://www.ibm.com/e-business/linkweb/publications/servlet/pbi.wss) [www.ibm.com/e-business/linkweb/publications/servlet/pbi.wss.](http://www.ibm.com/e-business/linkweb/publications/servlet/pbi.wss)

### **Appendix E. Providing feedback on the product documentation**

You can provide helpful feedback regarding IBM documentation.

Your feedback helps IBM to provide quality information. You can use any of the following methods to provide comments:

- v To provide a comment about a topic in IBM Knowledge Center that is hosted on the IBM website, sign in and add a comment by clicking **Add Comment** button at the bottom of the topic. Comments submitted this way are viewable by the public.
- v To send a comment about the topic in IBM Knowledge Center to IBM that is not viewable by anyone else, sign in and click the **Feedback** link at the bottom of IBM Knowledge Center.
- Send your comments by using the online readers' comment form at [www.ibm.com/software/](http://www.ibm.com/software/awdtools/rcf/) [awdtools/rcf/.](http://www.ibm.com/software/awdtools/rcf/)
- v Send your comments by e-mail to comments@us.ibm.com. Include the name of the product, the version number of the product, and the name and part number of the information (if applicable). If you are commenting on specific text, include the location of the text (for example, a title, a table number, or a page number).

### <span id="page-80-0"></span>**Notices and trademarks**

This information was developed for products and services offered in the U.S.A. This material may be available from IBM in other languages. However, you may be required to own a copy of the product or product version in that language in order to access it.

#### **Notices**

IBM may not offer the products, services, or features discussed in this document in other countries. Consult your local IBM representative for information on the products and services currently available in your area. Any reference to an IBM product, program, or service is not intended to state or imply that only that IBM product, program, or service may be used. Any functionally equivalent product, program, or service that does not infringe any IBM intellectual property right may be used instead. However, it is the user's responsibility to evaluate and verify the operation of any non-IBM product, program, or service.

IBM may have patents or pending patent applications covering subject matter described in this document. The furnishing of this document does not grant you any license to these patents. You can send license inquiries, in writing, to:

IBM Director of Licensing IBM Corporation North Castle Drive Armonk, NY 10504-1785 U.S.A.

For license inquiries regarding double-byte character set (DBCS) information, contact the IBM Intellectual Property Department in your country or send inquiries, in writing, to:

Intellectual Property Licensing Legal and Intellectual Property Law IBM Japan Ltd. 19-21, Nihonbashi-Hakozakicho, Chuo-ku Tokyo 103-8510, Japan

**The following paragraph does not apply to the United Kingdom or any other country where such provisions are inconsistent with local law:** INTERNATIONAL BUSINESS MACHINES CORPORATION PROVIDES THIS PUBLICATION "AS IS" WITHOUT WARRANTY OF ANY KIND, EITHER EXPRESS OR IMPLIED, INCLUDING, BUT NOT LIMITED TO, THE IMPLIED WARRANTIES OF NON-INFRINGEMENT, MERCHANTABILITY OR FITNESS FOR A PARTICULAR PURPOSE. Some states do not allow disclaimer of express or implied warranties in certain transactions, therefore, this statement may not apply to you.

This information could include technical inaccuracies or typographical errors. Changes are periodically made to the information herein; these changes will be incorporated in new editions of the publication. IBM may make improvements and/or changes in the product(s) and/or the program(s) described in this publication at any time without notice.

Any references in this information to non-IBM Web sites are provided for convenience only and do not in any manner serve as an endorsement of those Web sites. The materials at those Web sites are not part of the materials for this IBM product and use of those Web sites is at your own risk.

IBM may use or distribute any of the information you supply in any way it believes appropriate without incurring any obligation to you.

Licensees of this program who wish to have information about it for the purpose of enabling: (i) the exchange of information between independently created programs and other programs (including this one) and (ii) the mutual use of the information which has been exchanged, should contact:

IBM Corporation J46A/G4 555 Bailey Avenue San Jose, CA 95141-1003 U.S.A.

Such information may be available, subject to appropriate terms and conditions, including in some cases, payment of a fee.

The licensed program described in this document and all licensed material available for it are provided by IBM under terms of the IBM Customer Agreement, IBM International Program License Agreement or any equivalent agreement between us.

Any performance data contained herein was determined in a controlled environment. Therefore, the results obtained in other operating environments may vary significantly. Some measurements may have been made on development-level systems and there is no guarantee that these measurements will be the same on generally available systems. Furthermore, some measurements may have been estimated through extrapolation. Actual results may vary. Users of this document should verify the applicable data for their specific environment.

Information concerning non-IBM products was obtained from the suppliers of those products, their published announcements or other publicly available sources. IBM has not tested those products and cannot confirm the accuracy of performance, compatibility or any other claims related to non-IBM products. Questions on the capabilities of non-IBM products should be addressed to the suppliers of those products.

All statements regarding IBM's future direction or intent are subject to change or withdrawal without notice, and represent goals and objectives only.

This information is for planning purposes only. The information herein is subject to change before the products described become available.

This information contains examples of data and reports used in daily business operations. To illustrate them as completely as possible, the examples include the names of individuals, companies, brands, and products. All of these names are fictitious and any similarity to the names and addresses used by an actual business enterprise is entirely coincidental.

#### COPYRIGHT LICENSE:

This information contains sample application programs in source language, which illustrate programming techniques on various operating platforms. You may copy, modify, and distribute these sample programs in any form without payment to IBM, for the purposes of developing, using, marketing or distributing application programs conforming to the application programming interface for the operating platform for which the sample programs are written. These examples have not been thoroughly tested under all conditions. IBM, therefore, cannot guarantee or imply reliability, serviceability, or function of these programs. The sample programs are provided "AS IS", without warranty of any kind. IBM shall not be liable for any damages arising out of your use of the sample programs.

Each copy or any portion of these sample programs or any derivative work, must include a copyright notice as follows:

© (your company name) (year). Portions of this code are derived from IBM Corp. Sample Programs. © Copyright IBM Corp. \_enter the year or years\_. All rights reserved.

If you are viewing this information softcopy, the photographs and color illustrations may not appear.

### **Privacy policy considerations**

IBM Software products, including software as a service solutions, ("Software Offerings") may use cookies or other technologies to collect product usage information, to help improve the end user experience, to tailor interactions with the end user or for other purposes. In many cases no personally identifiable information is collected by the Software Offerings. Some of our Software Offerings can help enable you to collect personally identifiable information. If this Software Offering uses cookies to collect personally identifiable information, specific information about this offering's use of cookies is set forth below.

Depending upon the configurations deployed, this Software Offering may use session or persistent cookies. If a product or component is not listed, that product or component does not use cookies.

| Product module                                                       | Component or<br>feature                                                  | Type of cookie<br>that is used                  | Collect this data                                                           | Purpose of data                                                                                               | Disabling the<br>cookies |
|----------------------------------------------------------------------|--------------------------------------------------------------------------|-------------------------------------------------|-----------------------------------------------------------------------------|----------------------------------------------------------------------------------------------------|--------------------------|
| Any (part of<br>InfoSphere<br>Information<br>Server<br>installation) | InfoSphere<br>Information<br>Server web<br>console                       | Session<br>$\bullet$<br>Persistent<br>$\bullet$ | User name                                                                   | • Session<br>management<br>Authentication                                                                     | Cannot be<br>disabled    |
| Any (part of<br>InfoSphere<br>Information<br>Server<br>installation) | InfoSphere<br>Metadata Asset<br>Manager                                  | Session<br>Persistent                           | No personally<br>identifiable<br>information                                | Session<br>٠<br>management<br>Authentication<br>Enhanced user<br>usability<br>Single sign-on<br>configuration | Cannot be<br>disabled    |
| InfoSphere<br>DataStage                                              | Big Data File<br>stage                                                   | Session<br>$\bullet$<br>Persistent<br>$\bullet$ | User name<br>$\bullet$<br>Digital<br>$\bullet$<br>signature<br>• Session ID | Session<br>$\bullet$<br>management<br>Authentication<br>$\bullet$<br>Single sign-on<br>configuration          | Cannot be<br>disabled    |
| InfoSphere<br>DataStage                                              | XML stage                                                                | Session                                         | Internal<br>identifiers                                                     | Session<br>٠<br>management<br>Authentication<br>$\bullet$                                                     | Cannot be<br>disabled    |
| InfoSphere<br>DataStage                                              | IBM InfoSphere<br>DataStage and<br>QualityStage<br>Operations<br>Console | Session                                         | No personally<br>identifiable<br>information                                | Session<br>management<br>Authentication                                                                       | Cannot be<br>disabled    |
| InfoSphere Data<br>Click                                             | InfoSphere<br>Information<br>Server web<br>console                       | Session<br>Persistent                           | User name                                                                   | Session<br>۰<br>management<br>Authentication                                                                  | Cannot be<br>disabled    |
| InfoSphere Data<br>Quality Console                                   |                                                                          | Session                                         | No personally<br>identifiable<br>information                                | • Session<br>management<br>Authentication<br>٠<br>Single sign-on<br>configuration                             | Cannot be<br>disabled    |

*Table 6. Use of cookies by InfoSphere Information Server products and components*

| Product module                                                  | Component or<br>feature                                                                   | Type of cookie<br>that is used          | Collect this data                                                                   | Purpose of data                                                                                                   | Disabling the<br>cookies |
|-----------------------------------------------------------------|-------------------------------------------------------------------------------------------|-----------------------------------------|-------------------------------------------------------------------------------------|----------------------------------------------------------------------------------------------------|--------------------------|
| InfoSphere<br>QualityStage<br>Standardization<br>Rules Designer | InfoSphere<br>Information<br>Server web<br>console                                        | Session<br>$\bullet$<br>Persistent<br>٠ | User name                                                                           | Session<br>$\bullet$<br>management<br>Authentication<br>$\bullet$                                                 | Cannot be<br>disabled    |
| InfoSphere<br>Information<br>Governance<br>Catalog              |                                                                                           | Session<br>٠<br>Persistent<br>٠         | User name<br>Internal<br>$\bullet$<br>identifiers<br>State of the tree<br>$\bullet$ | Session<br>$\bullet$<br>management<br>Authentication<br>$\bullet$<br>Single sign-on<br>$\bullet$<br>configuration | Cannot be<br>disabled    |
| InfoSphere<br>Information<br>Analyzer                           | Data Rules stage<br>in the InfoSphere<br>DataStage and<br>QualityStage<br>Designer client | Session                                 | Session ID                                                                          | Session<br>management                                                                                             | Cannot be<br>disabled    |

*Table 6. Use of cookies by InfoSphere Information Server products and components (continued)*

If the configurations deployed for this Software Offering provide you as customer the ability to collect personally identifiable information from end users via cookies and other technologies, you should seek your own legal advice about any laws applicable to such data collection, including any requirements for notice and consent.

For more information about the use of various technologies, including cookies, for these purposes, see IBM's Privacy Policy at<http://www.ibm.com/privacy> and IBM's Online Privacy Statement at <http://www.ibm.com/privacy/details> the section entitled "Cookies, Web Beacons and Other Technologies" and the "IBM Software Products and Software-as-a-Service Privacy Statement" at [http://www.ibm.com/software/info/product-privacy.](http://www.ibm.com/software/info/product-privacy)

#### **Trademarks**

IBM, the IBM logo, and ibm.com<sup>®</sup> are trademarks or registered trademarks of International Business Machines Corp., registered in many jurisdictions worldwide. Other product and service names might be trademarks of IBM or other companies. A current list of IBM trademarks is available on the Web at [www.ibm.com/legal/copytrade.shtml.](http://www.ibm.com/legal/copytrade.shtml)

The following terms are trademarks or registered trademarks of other companies:

Adobe is a registered trademark of Adobe Systems Incorporated in the United States, and/or other countries.

Intel and Itanium are trademarks or registered trademarks of Intel Corporation or its subsidiaries in the United States and other countries.

Linux is a registered trademark of Linus Torvalds in the United States, other countries, or both.

Microsoft, Windows and Windows NT are trademarks of Microsoft Corporation in the United States, other countries, or both.

UNIX is a registered trademark of The Open Group in the United States and other countries.

Java and all Java-based trademarks and logos are trademarks or registered trademarks of Oracle and/or its affiliates.

The United States Postal Service owns the following trademarks: CASS, CASS Certified, DPV, LACSLink, ZIP, ZIP + 4, ZIP Code, Post Office, Postal Service, USPS and United States Postal Service. IBM Corporation is a non-exclusive DPV and LACS<sup>Link</sup> licensee of the United States Postal Service.

Other company, product or service names may be trademarks or service marks of others.

### **Index**

### **A**

about [applications 29](#page-34-0) [projects 28](#page-33-0) [service consumers 63](#page-68-0) [services 32](#page-37-0) [WSDL documents 59](#page-64-0) active job instances [runtime settings 60](#page-65-0) adding [ISD Input stage 15](#page-20-0) [ISD Output stage 15](#page-20-0) [adding IS to a service integration bus 35](#page-40-0) after-stage routines [global considerations 12](#page-17-0) always running instances [InfoSphere DataStage jobs 14](#page-19-0) [InfoSphere QualityStage jobs 14](#page-19-0) [runtime constraints 14](#page-19-0) [applications 27](#page-32-0)[, 29](#page-34-0)[, 30](#page-35-0)[, 59](#page-64-0) [about 29](#page-34-0) [creating 29](#page-34-0) [deploying 59](#page-64-0) [description 29](#page-34-0) [developing 27](#page-32-0) [exporting 30](#page-35-0) [importing 30](#page-35-0) [migrating 30](#page-35-0) [new 29](#page-34-0) [prerequisites 29](#page-34-0) [architecture 2](#page-7-0) [associating queues in a service](#page-41-0) [integration bus 36](#page-41-0) [JMS bindings 36](#page-41-0) [associating topics in a service integration](#page-41-0) [bus 36](#page-41-0) [JMS bindings 36](#page-41-0) attaching a binding [services 33](#page-38-0)

### **B**

batch jobs [description 7](#page-12-0) [with a service input and output](#page-12-0) [stage 7](#page-12-0) [with a service output stage 7](#page-12-0) bindings [EJB 45](#page-50-0) [Java Message Service 33](#page-38-0)[, 34](#page-39-0)[, 35](#page-40-0)[, 36](#page-41-0)[,](#page-42-0) [37](#page-42-0)[, 38](#page-43-0) [JMS 33](#page-38-0)[, 34](#page-39-0)[, 35](#page-40-0)[, 36](#page-41-0)[, 37](#page-42-0)[, 38](#page-43-0) [REST 2.0 45](#page-50-0) [SOAP Over HTTP 39](#page-44-0) [Text over HTTP 40](#page-45-0) [Text Over JMS 39](#page-44-0) branching in stage flow [global considerations 12](#page-17-0)

### **C**

[client tier 2](#page-7-0) command-line syntax [conventions 67](#page-72-0) commands [syntax 67](#page-72-0) configuration [InfoSphere Information Services](#page-7-0) [Director 2](#page-7-0) configuring [ISD Input stage 15](#page-20-0) [ISD Output stage 15](#page-20-0) [connecting to information service](#page-30-0) [providers 25](#page-30-0) creating a connection factory [JMS bindings 37](#page-42-0) creating a service integration bus [JMS bindings 34](#page-39-0) creating an application specification [JMS bindings 38](#page-43-0) customer support [contacting 69](#page-74-0)

## **D**

Data Source stage [design features 12](#page-17-0)[, 13](#page-18-0) [input and output links 12](#page-17-0) [stream output link 13](#page-18-0) Database stages [multiple job instances 14](#page-19-0) [DB2 operations 53](#page-58-0) [adding 53](#page-58-0) [define service tasks 51](#page-56-0) [defining queues in a service integration](#page-40-0) [bus 35](#page-40-0) [JMS bindings 35](#page-40-0) [deployed services 59](#page-64-0) [viewing 59](#page-64-0) description [service consumers 63](#page-68-0) design features [Data Source stage 12](#page-17-0)[, 13](#page-18-0) [InfoSphere DataStage jobs 12](#page-17-0) [InfoSphere QualityStage jobs 12](#page-17-0) designing services [InfoSphere DataStage jobs 7](#page-12-0) [InfoSphere QualityStage jobs 7](#page-12-0) development model [applications 27](#page-32-0) [operations 27](#page-32-0) [projects 27](#page-32-0) [services 27](#page-32-0)

### **E**

[EJB 45](#page-50-0) [bindings 45](#page-50-0) [EJB bindings 45](#page-50-0) [description 45](#page-50-0)

[engine tier 2](#page-7-0) [Enterprise Java Beans 45](#page-50-0) exporting applications [description 30](#page-35-0)

### **F**

[Federation Server operations 53](#page-58-0) [adding 53](#page-58-0) files [RTI export format 30](#page-35-0) FTP stage [multiple job instances 13](#page-18-0)

## **G**

[global considerations 10](#page-15-0) [after-stage routines 12](#page-17-0) [branching in stage flow 12](#page-17-0) [InfoSphere DataStage jobs 10](#page-15-0)[, 12](#page-17-0) [InfoSphere QualityStage jobs 10](#page-15-0)[, 12](#page-17-0) [macros and basic functions 10](#page-15-0)

# **I**

[IBM DB2 5](#page-10-0) [connecting to 25](#page-30-0)[, 26](#page-31-0) importing applications [description 30](#page-35-0) [information service provider](#page-30-0) [connection 25](#page-30-0) [IBM DB2 26](#page-31-0) [InfoSphere Classic Federation](#page-31-0) [Server 26](#page-31-0) [InfoSphere DataStage 25](#page-30-0) [InfoSphere Federation Server 26](#page-31-0) [InfoSphere QualityStage 25](#page-30-0) [Oracle Database Server 26](#page-31-0) information service providers [connecting to 25](#page-30-0) [creating 5](#page-10-0) [description 5](#page-10-0) [IBM DB2 5](#page-10-0) [InfoSphere Classic Federation](#page-10-0) [Server 5](#page-10-0) [InfoSphere DataStage 5](#page-10-0) [InfoSphere Federation Server 5](#page-10-0) [InfoSphere QualityStage 5](#page-10-0) [Oracle Database Server 5](#page-10-0) [information services 33](#page-38-0) [style sheets 40](#page-45-0)  $XSI.T$  40 [InfoSphere Classic Federation Server 5](#page-10-0) [connecting to 25](#page-30-0)[, 26](#page-31-0) [InfoSphere Classic Federation Server](#page-60-0) [operations 55](#page-60-0) [adding 55](#page-60-0) [InfoSphere DataStage 5](#page-10-0) [connecting to 25](#page-30-0) [job topologies 7](#page-12-0)

[InfoSphere DataStage job operations 52](#page-57-0) [adding 52](#page-57-0) [InfoSphere DataStage jobs 10](#page-15-0) [always running instances 14](#page-19-0) [design features 12](#page-17-0) [designing services 7](#page-12-0) [global considerations 10](#page-15-0)[, 12](#page-17-0) [multiple job instances 13](#page-18-0) [runtime constraints 12](#page-17-0) [InfoSphere Federation Server 5](#page-10-0) [connecting to 25](#page-30-0)[, 26](#page-31-0) InfoSphere Information Services Director [applications 59](#page-64-0) [architecture 2](#page-7-0) [configuration 2](#page-7-0) [deploying 59](#page-64-0) [infrastructure services 1](#page-6-0) [introduction 1](#page-6-0) [message flow 3](#page-8-0) [Two-source Match stage 16](#page-21-0)[, 19](#page-24-0)[, 21](#page-26-0) [InfoSphere QualityStage 5](#page-10-0) [connecting to 25](#page-30-0) [job topologies 7](#page-12-0) [InfoSphere QualityStage job](#page-57-0) [operations 52](#page-57-0) [adding 52](#page-57-0) [InfoSphere QualityStage jobs 7](#page-12-0) [always running instances 14](#page-19-0) [design features 12](#page-17-0) [global considerations 10](#page-15-0)[, 12](#page-17-0) [multiple job instances 13](#page-18-0) [runtime constraints 12](#page-17-0) infrastructure services [description 1](#page-6-0) [load balancing and availability](#page-6-0) [services 1](#page-6-0) [Logging services 1](#page-6-0) [Security services 1](#page-6-0) [Service catalog 1](#page-6-0) input and output links [Data Source stage 12](#page-17-0) inputs [operations 56](#page-61-0) introduction [InfoSphere Information Services](#page-6-0) [Director 1](#page-6-0) ISD Input stage [adding 15](#page-20-0) [configuring 15](#page-20-0) [timeout value 23](#page-28-0) ISD Output stage [adding 15](#page-20-0) [configuring 15](#page-20-0) [timeout value 23](#page-28-0)

### **J**

[Java Message Service 33](#page-38-0)[, 34](#page-39-0)[, 35](#page-40-0)[, 36](#page-41-0)[, 37](#page-42-0)[,](#page-43-0) [38](#page-43-0)[, 39](#page-44-0) [bindings 33](#page-38-0)[, 34](#page-39-0)[, 35](#page-40-0)[, 36](#page-41-0)[, 37](#page-42-0)[, 38](#page-43-0) [JMS 33](#page-38-0)[, 34](#page-39-0)[, 35](#page-40-0)[, 36](#page-41-0)[, 37](#page-42-0)[, 38](#page-43-0) [bindings 33](#page-38-0)[, 34](#page-39-0)[, 35](#page-40-0)[, 36](#page-41-0)[, 37](#page-42-0)[, 38](#page-43-0) JMS bindings [adding IS to a service integration](#page-40-0) [bus 35](#page-40-0) [associating queues in a service](#page-41-0) [integration bus 36](#page-41-0)

JMS bindings *(continued)* [associating topics in a service](#page-41-0) [integration bus 36](#page-41-0) [configuring 33](#page-38-0) [creating a connection factory 37](#page-42-0) [creating a service integration bus 34](#page-39-0) [creating an activation](#page-43-0) [specification 38](#page-43-0) [defining queues in a service](#page-40-0) [integration bus 35](#page-40-0) [setting up 38](#page-43-0) [setting up in WAS 34](#page-39-0) job topologies [InfoSphere DataStage 7](#page-12-0) [InfoSphere QualityStage 7](#page-12-0)

### **L**

[legal notices 75](#page-80-0) [load balancer 3](#page-8-0) [load balancing and availability](#page-6-0) [services 1](#page-6-0) load balancing parameters [runtime settings 60](#page-65-0) [Logging services 1](#page-6-0)

### **M**

macros and basic functions [global considerations 10](#page-15-0) [message flow 3](#page-8-0) multiple job instances [Database stages 14](#page-19-0) [design considerations 13](#page-18-0) [FTP stage 13](#page-18-0) [InfoSphere DataStage jobs 13](#page-18-0) [InfoSphere QualityStage jobs 13](#page-18-0) [Sequential File stage 13](#page-18-0)

## **O**

[operations 27](#page-32-0)[, 51](#page-56-0)[, 56](#page-61-0) [adding 51](#page-56-0) [define service tasks 51](#page-56-0) [developing 27](#page-32-0) [editing 56](#page-61-0) [inputs 56](#page-61-0) [outputs 56](#page-61-0) [provider properties 56](#page-61-0) [stored procedures 56](#page-61-0) operations queues parameters [runtime settings 60](#page-65-0) [Oracle Database Server 5](#page-10-0) [connecting to 25](#page-30-0)[, 26](#page-31-0) [Oracle Database Server operations 54](#page-59-0) [adding 54](#page-59-0) outputs [operations 56](#page-61-0)

### **P**

product accessibility [accessibility 65](#page-70-0) product documentation [accessing 71](#page-76-0)

[projects 27](#page-32-0)[, 28](#page-33-0) [about 28](#page-33-0) [creating 28](#page-33-0) [description 28](#page-33-0) [new 28](#page-33-0) [prerequisites 28](#page-33-0) provider properties [operations 56](#page-61-0)

### **R**

[real-time 19](#page-24-0)[, 21](#page-26-0) real-time jobs [Two-source Match stage 16](#page-21-0)[, 17](#page-22-0) [Representational State Transfer](#page-50-0) [bindings 45](#page-50-0) [REST 2.0 45](#page-50-0) [bindings 45](#page-50-0) [REST 2.0 bindings 45](#page-50-0) [description 45](#page-50-0) [RTI export format files 30](#page-35-0) RTI files [importing 30](#page-35-0) runtime constraints [always running instances 14](#page-19-0) [InfoSphere DataStage jobs 12](#page-17-0) [InfoSphere QualityStage jobs 12](#page-17-0) runtime settings [active job instances 60](#page-65-0) [description 60](#page-65-0) [load balancing parameters 60](#page-65-0) [operation queues parameters 60](#page-65-0)

## **S**

[SCA support 63](#page-68-0) [service consumers 63](#page-68-0) [Security services 1](#page-6-0) Sequential File stage [multiple job instances 13](#page-18-0) [Service catalog 1](#page-6-0) [Service Component Architecture 63](#page-68-0) [support 63](#page-68-0) service consumers [about 63](#page-68-0) [description 63](#page-68-0) [SCA support 63](#page-68-0) [WebSphere Process Server 63](#page-68-0) [service integration bus 35](#page-40-0) [adding IS 35](#page-40-0) [associating queues 36](#page-41-0) [associating topics 36](#page-41-0) [defining queues 35](#page-40-0) [service requests 3](#page-8-0) [processing 3](#page-8-0) [services 27](#page-32-0)[, 31](#page-36-0)[, 32](#page-37-0)[, 33](#page-38-0) [about 32](#page-37-0) [accessing 33](#page-38-0) [attaching a binding 33](#page-38-0) [creating 31](#page-36-0) [description 31](#page-36-0)[, 32](#page-37-0) [developing 27](#page-32-0) [new 31](#page-36-0) [prerequisites 31](#page-36-0) [Services Catalog 59](#page-64-0) [services tier 2](#page-7-0)

services, publishing as [Lookup stage 19](#page-24-0) [Two-source Match stage 16](#page-21-0)[, 19](#page-24-0)[, 21](#page-26-0) setting up [JMS bindings 38](#page-43-0) [SOAP Over HTTP 39](#page-44-0) [bindings 39](#page-44-0) SOAP Over HTTP bindings [description 39](#page-44-0) software services [contacting 69](#page-74-0) special characters [in command-line syntax 67](#page-72-0) stored procedures [operations 56](#page-61-0) [stored procedures as operations 56](#page-61-0) [using 56](#page-61-0) stream output link [Data Source stage 13](#page-18-0) support [customer 69](#page-74-0) syntax [command-line 67](#page-72-0)

# **T**

Text over HTTP [service binding 40](#page-45-0) Text over HTTP bindings [description 40](#page-45-0) [Text Over JMS 39](#page-44-0) [bindings 39](#page-44-0) [Text Over JMS bindings 39](#page-44-0) [attaching 39](#page-44-0) timeout value [ISD Input stage 23](#page-28-0) [ISD Output stage 23](#page-28-0) trademarks [list of 75](#page-80-0) Two-source Match stage [InfoSphere Information Services](#page-21-0) [Director 16](#page-21-0)[, 19](#page-24-0)[, 21](#page-26-0) [job design 16](#page-21-0) [real-time 19](#page-24-0)[, 21](#page-26-0) [real-time jobs 16](#page-21-0)[, 17](#page-22-0) [services, publishing as 16](#page-21-0)[, 19](#page-24-0)[, 21](#page-26-0) [Web services 17](#page-22-0)

### **W**

WAS [JMS bindings 34](#page-39-0) Web services [Two-source Match stage 17](#page-22-0) WebSphere Application Server [JMS bindings 34](#page-39-0) [WebSphere Process Server 63](#page-68-0) [service consumers 63](#page-68-0) WSDL document [using existing 40](#page-45-0) [using pre-defined 40](#page-45-0) WSDL documents [about 59](#page-64-0) [contents 59](#page-64-0) [description 59](#page-64-0)

### **X**

XSLT [service bindings 40](#page-45-0)

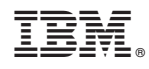

Printed in USA

SC19-4322-00

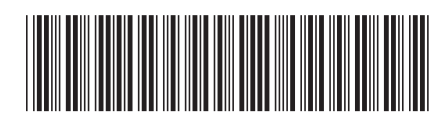

Spine information: Spine information:

1

User's Guide

IBM InfoSphere Information Services Director **Version 11 Release 3 User's Guide** -IBM InfoSphere Information Services Director Version 11 Release 3